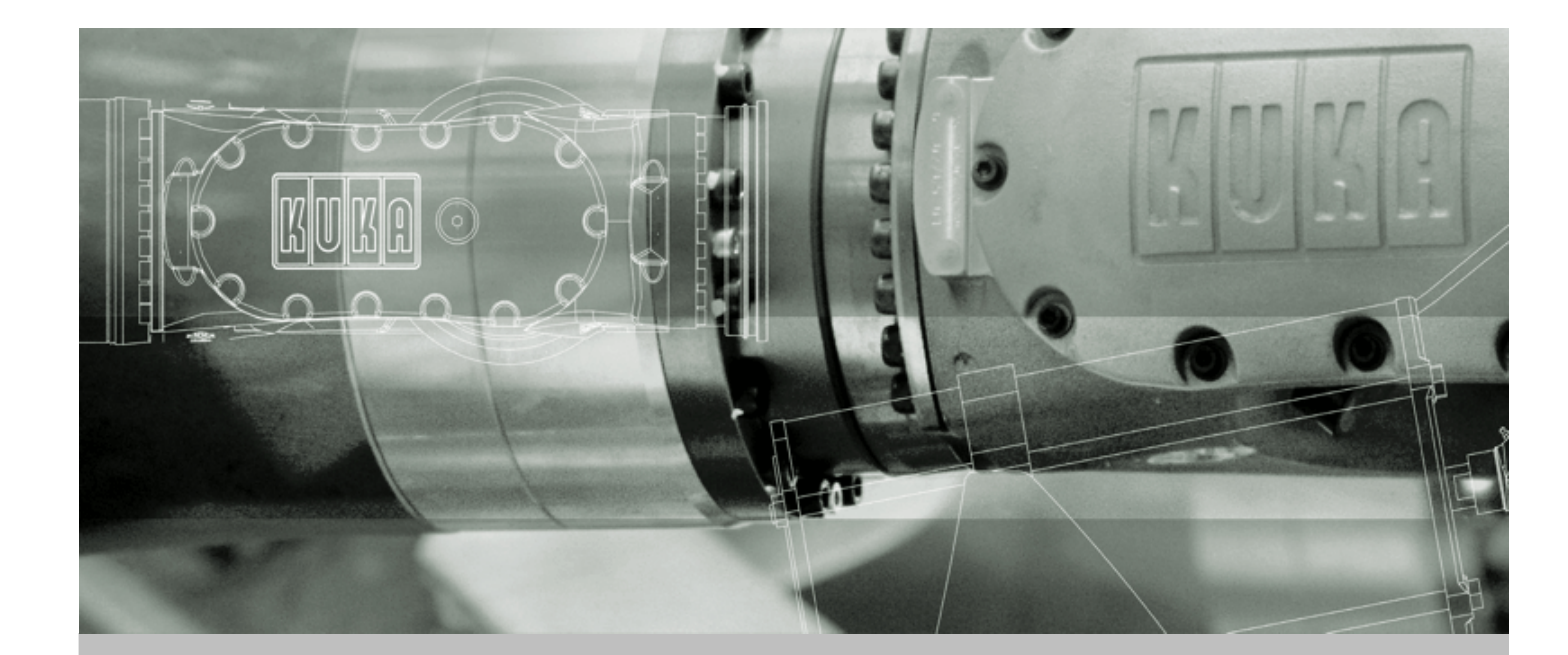

**KUKA Robot Group**

**Communication**

# **CREAD/CWRITE**

**Programming CREAD/CWRITE and related statements**

**For KUKA System Software (KSS) 5.4, 5.5, 7.0**

Issued: 19.06.2007 Version: 1.3

<span id="page-0-0"></span>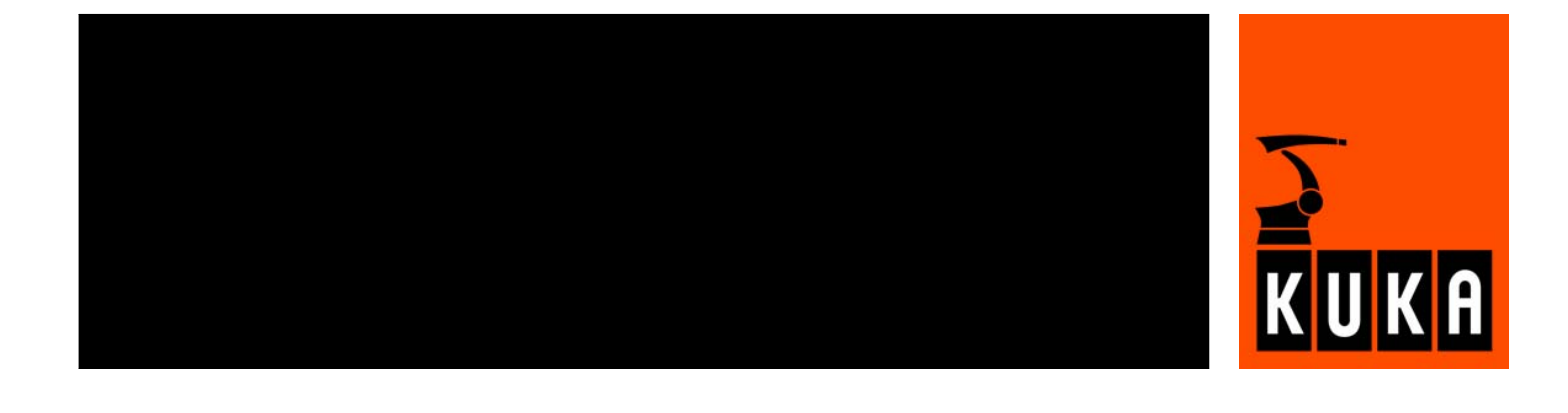

<span id="page-1-1"></span>© Copyright 2007 KUKA Roboter GmbH Zugspitzstraße 140 D-86165 Augsburg **Germany** 

This documentation or excerpts therefrom may not be reproduced or disclosed to third parties without the express permission of the KUKA ROBOT GROUP.

Other functions not described in this documentation may be operable in the controller. The user has no claims to these functions, however, in the case of a replacement or service work.

We have checked the content of this documentation for conformity with the hardware and software described. Nevertheless, discrepancies cannot be precluded, for which reason we are not able to guarantee total conformity. The information in this documentation is checked on a regular basis, however, and necessary corrections will be incorporated in the subsequent edition.

Subject to technical alterations without an effect on the function.

<span id="page-1-0"></span>KIM-PS4-DOC

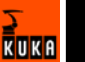

## **Contents**

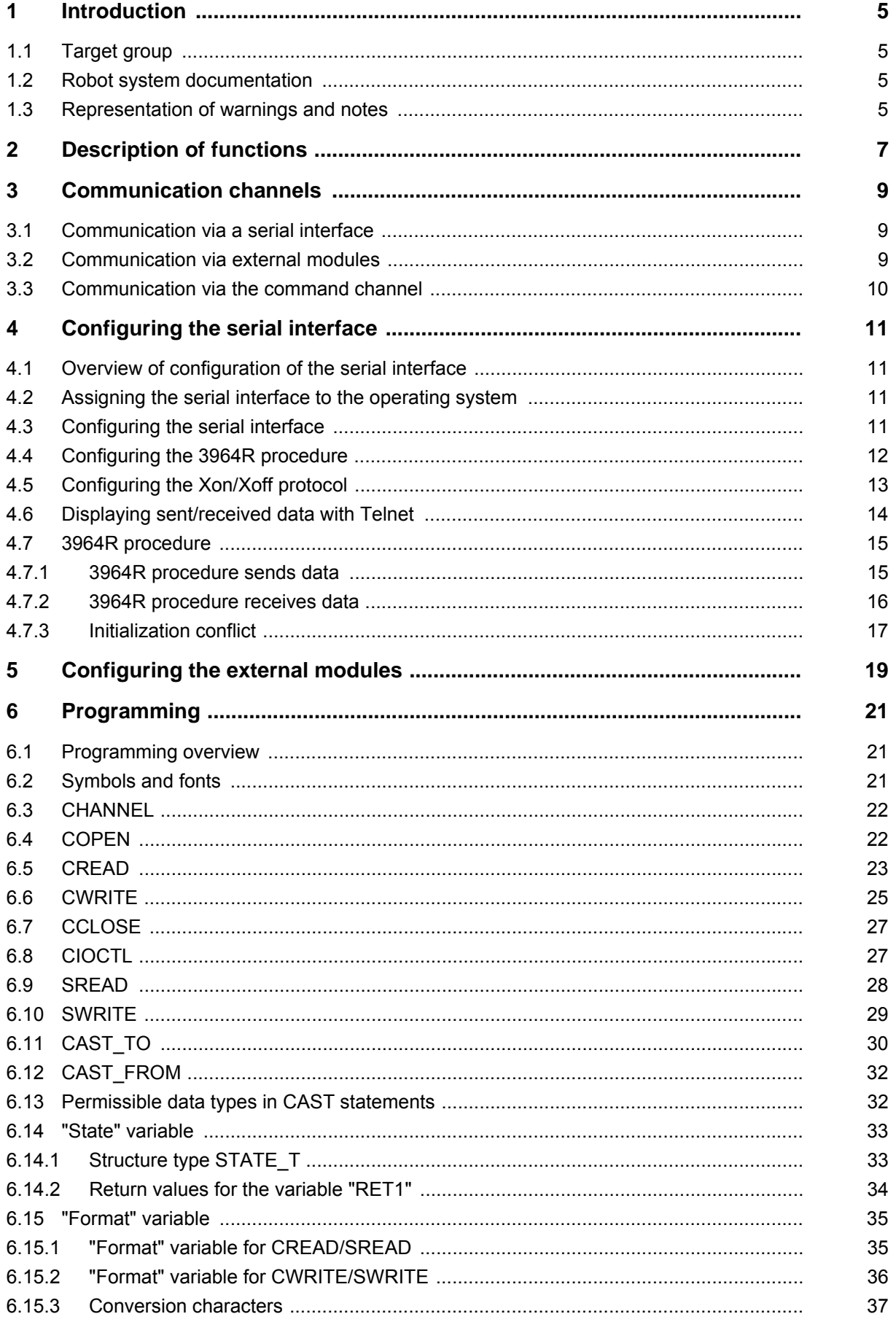

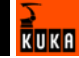

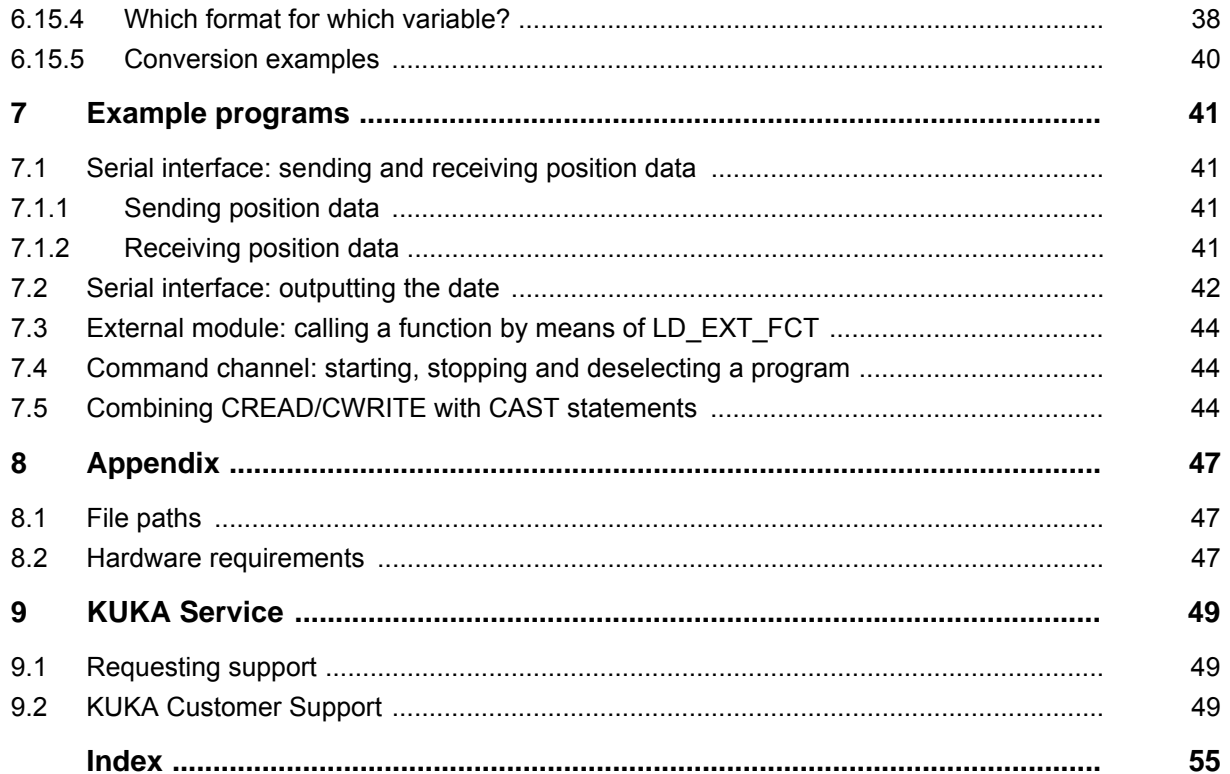

## <span id="page-4-0"></span>**1 Introduction**

## <span id="page-4-1"></span>**1.1 Target group**

<span id="page-4-5"></span>This documentation is aimed at users with the following knowledge and skills:

- Advanced KRL programming skills
- Advanced knowledge of the robot controller system
- Advanced system knowledge of the controllers with which the KR C controller communicates

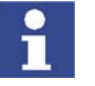

<span id="page-4-7"></span>[For optimal use of our products, we recommend that our customers take part](www.kuka.com)  in a course of training at KUKA College. Information about the training program can be found at www.kuka.com or can be obtained directly from our subsidiaries.

## <span id="page-4-2"></span>**1.2 Robot system documentation**

<span id="page-4-4"></span>The robot system documentation consists of the following parts:

- **•** Operating instructions for the robot
- Operating instructions for the robot controller
- **Dearating and programming instructions for the KUKA System Software**
- Documentation relating to options and accessories

<span id="page-4-6"></span>Each of these sets of instructions is a separate document.

### <span id="page-4-3"></span>**1.3 Representation of warnings and notes**

**Safety** Warnings marked with this pictogram are relevant to safety and **must** be observed.

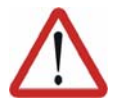

#### **Danger!**

This warning means that death, severe physical injury or substantial material damage **will** occur, if no precautions are taken.

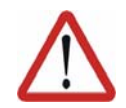

#### **Warning!**

This warning means that death, severe physical injury or substantial material damage **may** occur, if no precautions are taken.

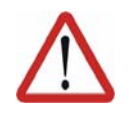

#### **Caution!**

This warning means that minor physical injuries or minor material damage **may** occur, if no precautions are taken.

**Notes** Notes marked with this pictogram contain tips to make your work easier or references to further information.

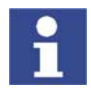

Tips to make your work easier or references to further information.

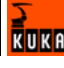

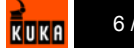

## <span id="page-6-1"></span><span id="page-6-0"></span>**2 Description of functions**

**Functions** CREAD and CWRITE are flexible statements which can be used to communicate between the robot controller and another controller. They can also be used for communication within the robot controller. CREAD reads data from a channel. CWRITE writes data to a channel. CREAD/CWRITE can be used for communication via the following channels: ■ Serial interfaces (>>> [3.1](#page-8-3) "[Communication via a serial interface](#page-8-3)" page [9\)](#page-8-3) **External modules**  (>>> [3.2](#page-8-4) "[Communication via external modules"](#page-8-4) page [9\)](#page-8-4) Communication via external modules is not possible in KSS 7.0. Command channel (CWRITE only) (>>> [3.3](#page-9-1) "[Communication via the command channel](#page-9-1)" page [10](#page-9-1)) **Example** The robot controller receives position data from another controller (e.g. from a camera system) at the serial interface. The robot controller uses CREAD to read these position data from the serial interface.

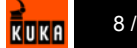

## <span id="page-8-0"></span>**3 Communication channels**

### <span id="page-8-3"></span><span id="page-8-1"></span>**3.1 Communication via a serial interface**

**Description** The robot controller can use CREAD/CWRITE to communicate with another controller via a serial interface. The data are transferred in real time.

> <span id="page-8-9"></span>The controllers with which communication is carried out are generally intelligent systems. Examples:

- Camera systems, e.g. Perceptron
- Other robot controllers
- Intelligent sensor systems, e.g. force/torque sensors

**Configuration** The serial interface must be configured for communication with CREAD/ CWRITE.

(>>> [4.1](#page-10-4) "[Overview of configuration of the serial interface](#page-10-4)" page [11\)](#page-10-4)

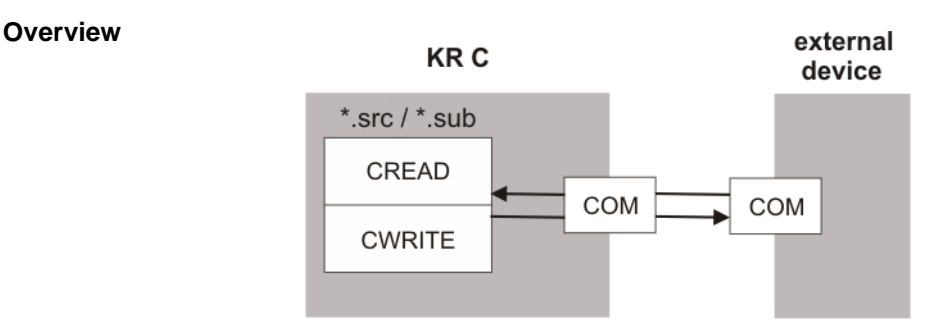

<span id="page-8-6"></span>**Fig. 3-1: Communication via a serial interface**

## <span id="page-8-4"></span><span id="page-8-2"></span>**3.2 Communication via external modules**

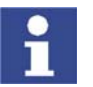

<span id="page-8-5"></span>Communication via external modules is not possible in KSS 7.0.

**Description** External modules are drivers for interfaces, e.g. for TCP/IP, for Ethernet interfaces or for serial interfaces. An external module is always implemented outside the robot controller as an O file and then integrated into the robot controller.

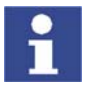

The implementation and integration of external modules is not covered by this documentation. This documentation deals with the use of CREAD/ CWRITE to communicate with integrated external modules.

External modules can be used both for communication within the robot controller and for communication with other controllers.

There are 2 types of external modules:

**LD\_EXT\_OBJ**

<span id="page-8-8"></span><span id="page-8-7"></span>This type can be used to exchange data by means of CREAD and CWRITE.

**LD\_EXT\_FCT** 

This type contains functions. The functions are called via CWRITE. LD\_EXT\_FCT can return function parameters to CWRITE. (CREAD is not possible with this type.)

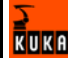

**Overview**

The robot controller can communicate with a maximum of 4 external modules (2 per type) simultaneously.

**Configuration** The external modules must be configured for communication with CREAD/ CWRITE.

(>>> [5](#page-18-1) ["Configuring the external modules](#page-18-1)" page [19\)](#page-18-1)

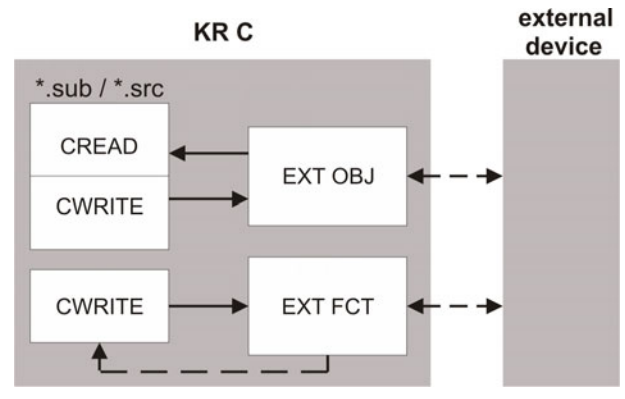

**Fig. 3-2: Communication via external modules**

## <span id="page-9-1"></span><span id="page-9-0"></span>**3.3 Communication via the command channel**

**Description** CWRITE can transfer statements to a program interpreter via the command channel. Example: start a program via the command channel with RUN and stop it with STOP.

<span id="page-9-3"></span>CREAD is not relevant for the command channel.

**Configuration** The command channel does not need to be configured for communication with CWRITE.

**Overview**

<span id="page-9-2"></span>**KRC** 

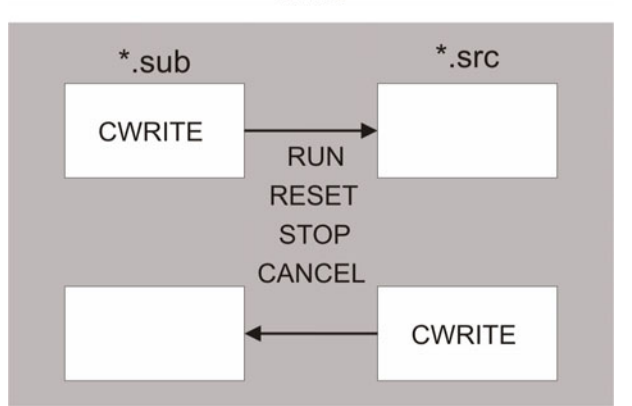

**Fig. 3-3: Communication via the command channel**

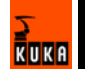

## <span id="page-10-0"></span>**4 Configuring the serial interface**

## <span id="page-10-4"></span><span id="page-10-1"></span>**4.1 Overview of configuration of the serial interface**

<span id="page-10-9"></span>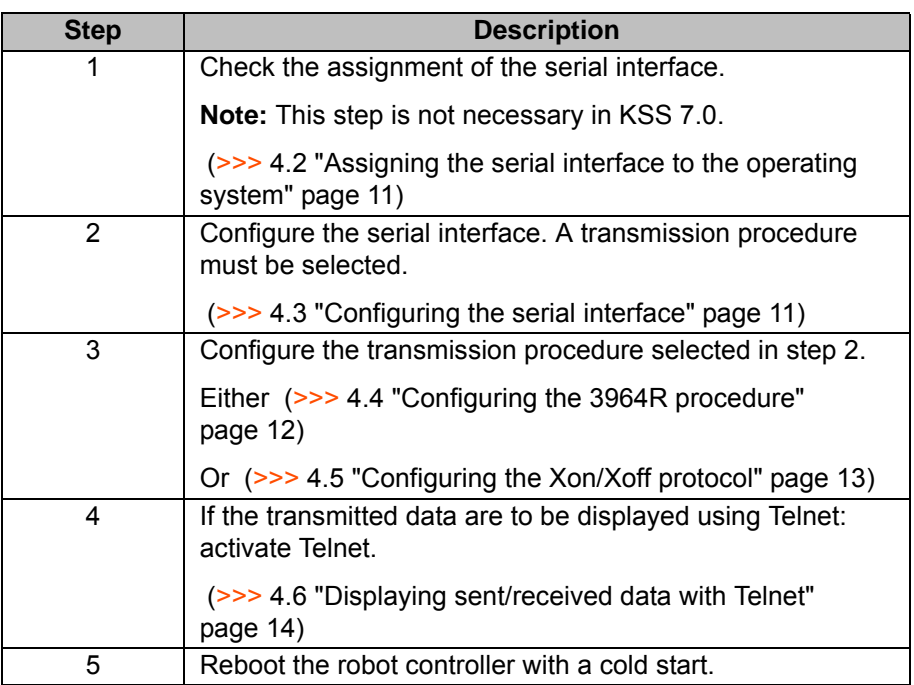

#### <span id="page-10-2"></span>**4.2 Assigning the serial interface to the operating system**

**Description** The serial interface must be assigned to the VxWorks operating system so that it can be used for data transmission with CREAD/CWRITE.

<span id="page-10-11"></span> $\blacksquare$  KSS 5.4 and 5.5:

<span id="page-10-7"></span><span id="page-10-5"></span>Only COM3 is available for data transmission with CREAD/CWRITE. By default, COM3 is assigned to VxWorks.

**KSS 7.0:** 

<span id="page-10-6"></span>Only COM2 is available for data transmission with CREAD/CWRITE. By default, COM2 is assigned to VxWorks.

**File File File File File File File File File File File File File File File File File File File File File File File File File File File File File File File File** 

<span id="page-10-8"></span>The assignment of the serial interface to the operating system is defined in the file HW\_INF.INI.

```
[SERIAL]
;ENABLE: COM is accessible by robot (vxWorks)
;DISABLE: COM is accessible by WinXP
;CONSOLE: for developer only
COM3=ENABLE ;[ENABLE, DISABLE, CONSOLE]
```
**KSS 7.0:** 

<span id="page-10-10"></span>The assignment of the serial interface to the operating system is defined, by default, in KRC.XML. The user does not need to make any changes.

## <span id="page-10-3"></span>**4.3 Configuring the serial interface**

**File** The serial interface is configured in the file SERIAL.INI.

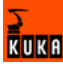

**Parameter**

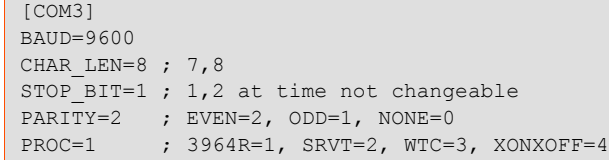

<span id="page-11-5"></span><span id="page-11-4"></span><span id="page-11-3"></span><span id="page-11-2"></span>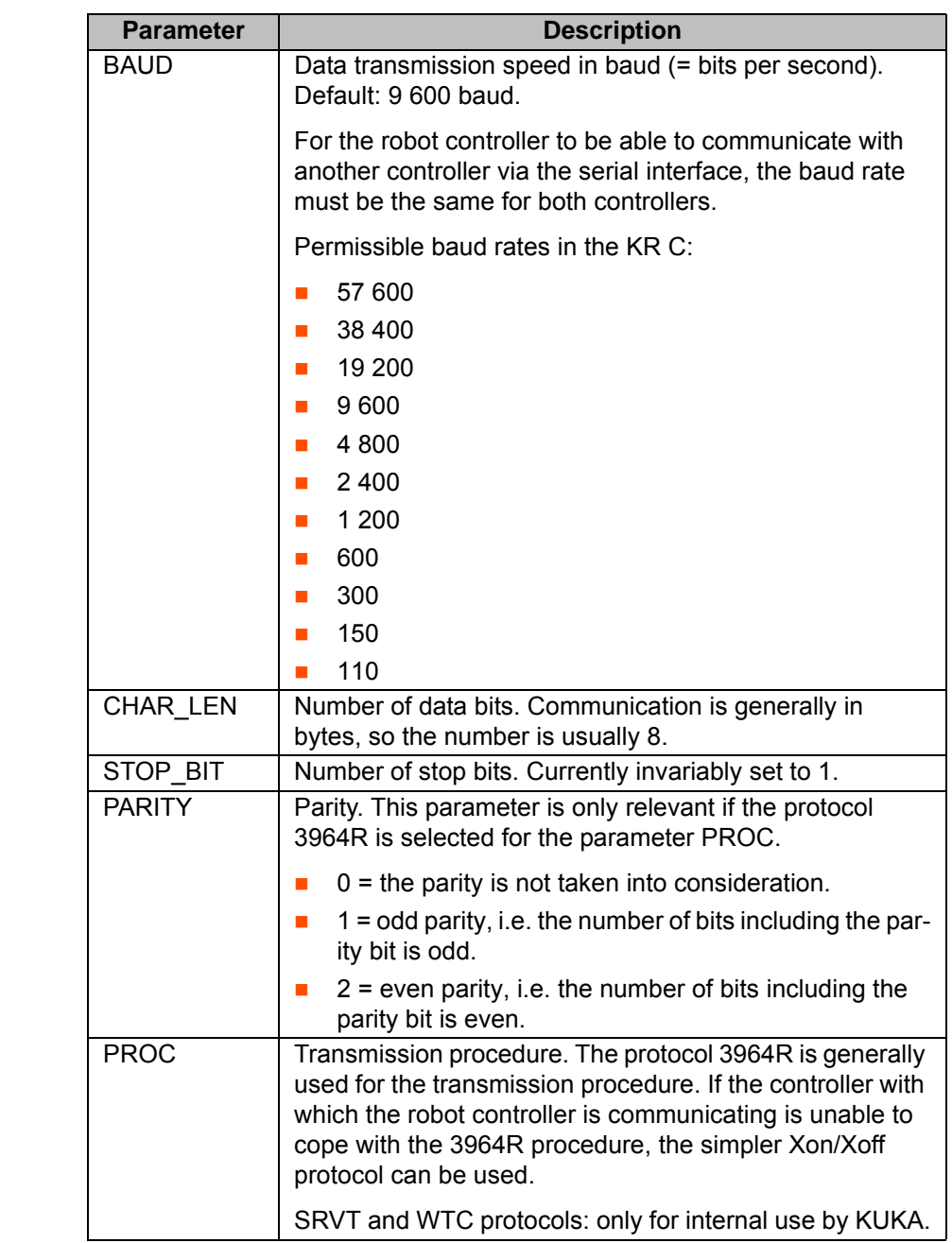

## <span id="page-11-0"></span>**4.4 Configuring the 3964R procedure**

**File** The 3964R procedure is configured in the file SERIAL.INI.

```
[3964R] 
CHAR_TIMEOUT=500 ; msec
QUITT_TIMEOUT=500 ; msec 
TRANS_TIMEOUT=500 ; msec
MAX_TX_BUFFER=2 ; 1...5 
MAX RX BUFFER=10 ; 1...20SIZE_RX_BUFFER=100 ; 1...2048 
PROTOCOL PRIOR=1 ; HIGH=1, LOW=0
```
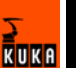

**Parameter**

<span id="page-12-14"></span><span id="page-12-13"></span><span id="page-12-11"></span><span id="page-12-10"></span><span id="page-12-8"></span><span id="page-12-7"></span><span id="page-12-6"></span><span id="page-12-3"></span><span id="page-12-2"></span><span id="page-12-1"></span>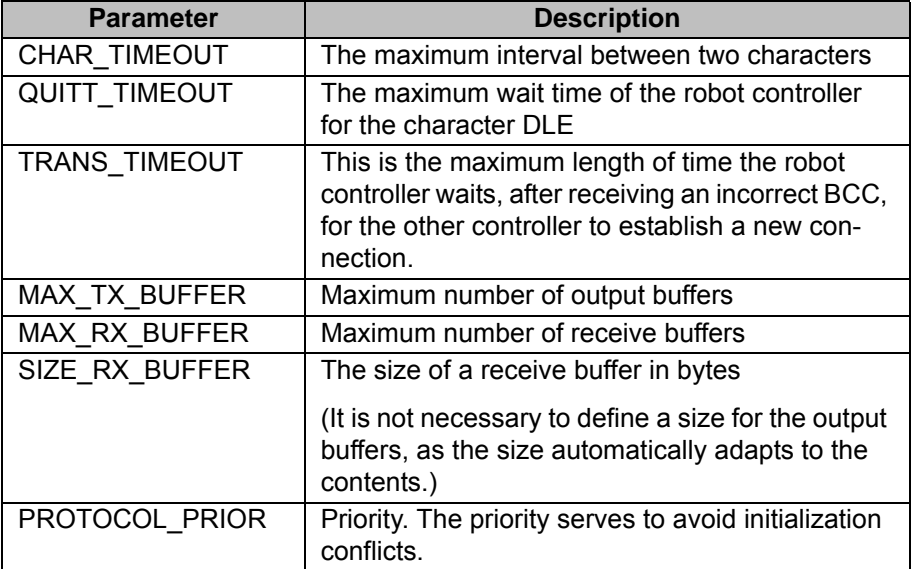

## <span id="page-12-0"></span>**4.5 Configuring the Xon/Xoff protocol**

**Description** The Xon/Xoff protocol is a common handshake procedure. Handshake procedures are also known as low-level protocols. They stop the transmitter of the partner controller if the receive buffer is threatening to overflow.

**File** The Xon/Xoff protocol is configured in the file SERIAL.INI.

<span id="page-12-15"></span><span id="page-12-12"></span><span id="page-12-9"></span><span id="page-12-5"></span><span id="page-12-4"></span>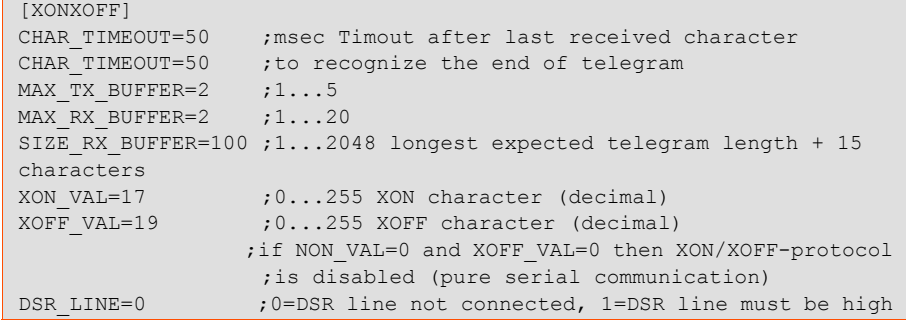

### **Parameter**

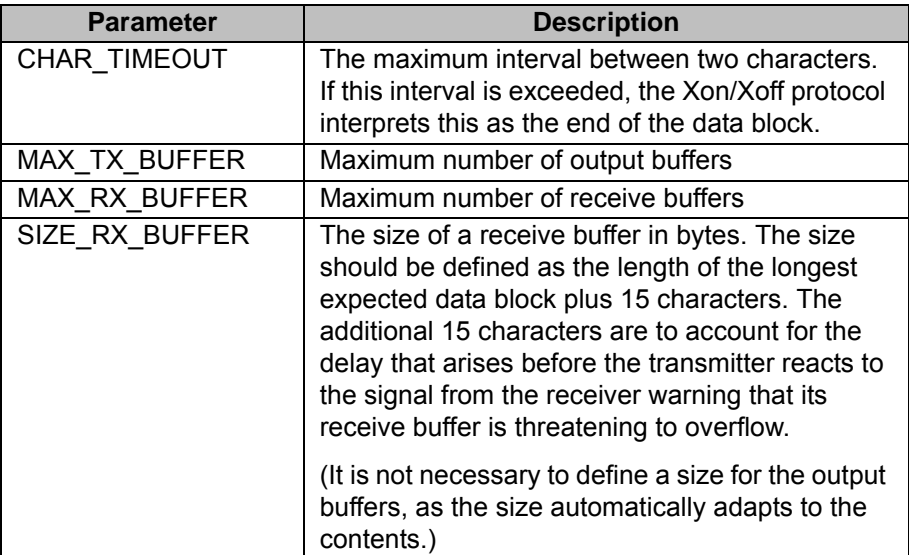

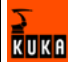

<span id="page-13-6"></span><span id="page-13-5"></span><span id="page-13-2"></span><span id="page-13-1"></span>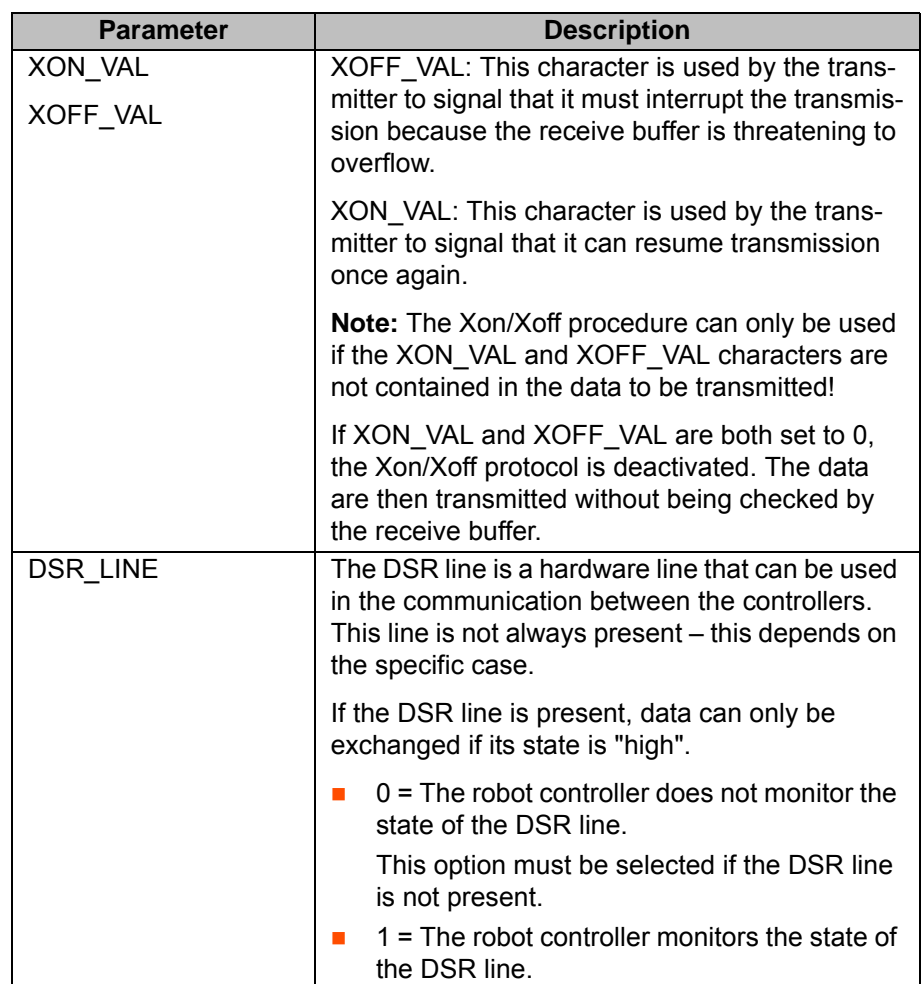

## <span id="page-13-0"></span>**4.6 Displaying sent/received data with Telnet**

<span id="page-13-4"></span><span id="page-13-3"></span>Data that have been sent and received via a serial interface can be displayed using Telnet.

**Procedure** 

**Precondition** TESTPRINT must be set to 1 in the file SERIAL.INI:

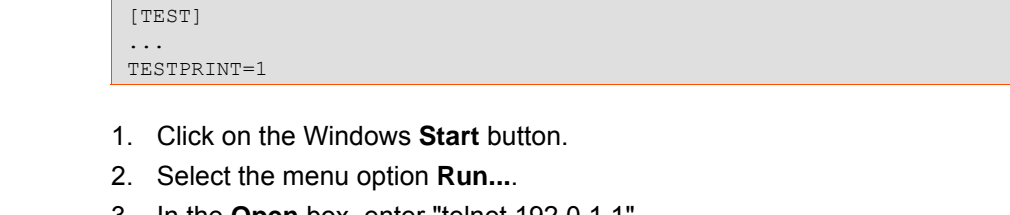

- 3. In the **Open** box, enter "telnet 192.0.1.1".
- 4. Click on **OK**. The Telnet window is opened. It displays the values that are sent and received.

**Example** The Telnet window indicates that the COM3 port has been used to send the integer value 54321 and receive the integer value 12321 (TX = output buffer,  $RX =$  receive buffer).

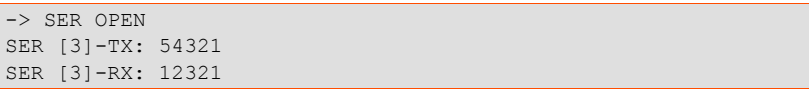

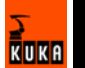

#### <span id="page-14-0"></span>**4.7 3964R procedure**

<span id="page-14-8"></span><span id="page-14-2"></span>The 3964R procedure is an asynchronous, bit-serial transmission procedure.

When the procedure receives data from the partner controller, it deposits them in receive buffers (RX\_BUFFER) and passes the buffers on to the interpreter for further processing. Data to be sent to the partner controller lie ready in output buffers (TX\_BUFFER). The interpreter forwards the data to the procedure which sends them to the partner controller.

The procedure repeats transmissions, if required, and signals errors to the interpreter.

<span id="page-14-5"></span>The control characters for the 3964R procedure are taken from the DIN 66003 standard for 7-bit code. The transmission itself, however, uses an 8-bit character length with bit 7=0. For the purposes of data protection, a block check character (BCC) is sent at the end of each data block.

<span id="page-14-3"></span>The block check character, BCC, is the block parity of the information bits of all data bytes in a transmitted or received block (EXCLUSIVE OR operation). This block parity is defined in the PARITY section of the file SERIAL.INI during configuration of the serial interface (>>> [4.3](#page-10-3) "[Configuring the serial interface](#page-10-3)" page [11](#page-10-3)). It begins with the first user data byte after the connection has been made and ends after the DLE ETX character on termination of the connection.

#### <span id="page-14-1"></span>**4.7.1 3964R procedure sends data**

#### **Overview**

<span id="page-14-9"></span><span id="page-14-6"></span>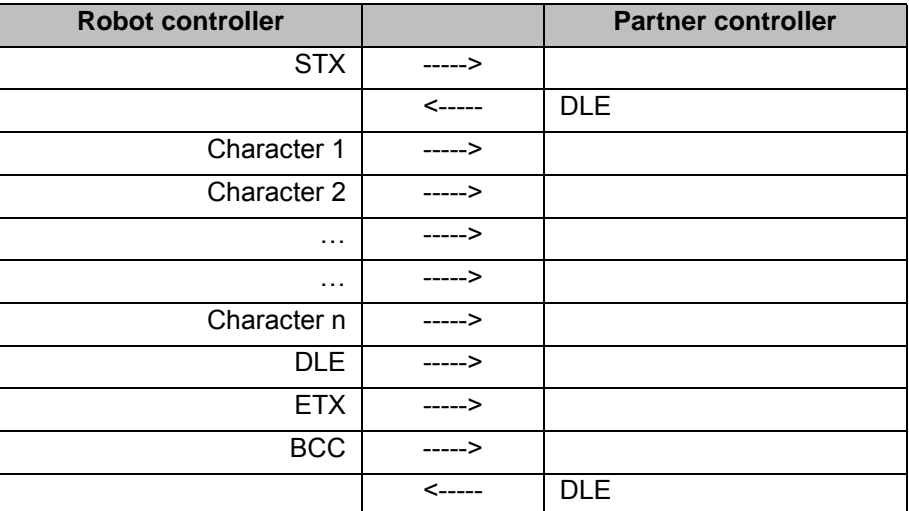

#### **Description Error-free process:**

- <span id="page-14-7"></span>1. The 3964R procedure sends the character STX in order to make a connection.
- 2. The partner controller responds within the acknowledgement delay time QUITT\_TIMEOUT with the character DLE. The connection is established and the procedure commences transmission.
- 3. The data from the output buffer are sent at the defined transmission speed to the partner controller.

<span id="page-14-4"></span>The partner controller monitors the interval between two characters. This interval must not exceed the character delay time CHAR\_TIMEOUT configured in the robot controller.

Each DLE character contained in the output buffer is sent twice. Reason: DLE is actually a control character and in this way it is recognized by the receiving controller as an information character.

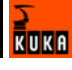

- 4. When the output buffer is empty, the procedure sends the characters DLE, ETX and BCC (in this order) as an end identifier and waits for an acknowledgement character.
- <span id="page-15-4"></span>5. The partner controller sends the character DLE within the acknowledgement delay time QUITT\_TIMEOUT. The data block has been received without errors and the transmission is terminated.

#### <span id="page-15-3"></span>**Error establishing connection:**

In the following cases, no connection is made after the 3964R procedure has sent the character STX:

- The partner controller responds with the character NAK.
- **The partner controller responds with any character or character string oth**er than DLE.
- QUITT\_TIMEOUT elapses without a reaction from the partner controller.

After 6 failed attempts to make a connection, the procedure cancels the process, signals the error to the interpreter and sends the character NAK to the partner controller.

#### **Error receiving:**

In the following cases, the data block from the partner controller has not been received correctly:

- Once the procedure has sent the end identifier DLE, ETX, BCC, the partner controller responds with the character NAK.
- Once the procedure has sent the end identifier DLE, ETX, BCC, the partner controller responds with any character or character string other than DLE.
- Once the procedure has sent the end identifier DLE, ETX, BCC, the acknowledgement delay time QUITT\_TIMEOUT elapses without a reaction from the partner controller.

After 6 failed attempts to send the data block, the procedure cancels the process, signals the error to the interpreter and sends the character NAK to the partner controller.

#### **Partner controller sends NAK:**

<span id="page-15-1"></span>If the partner controller sends the character NAK while a transmission is in progress, the procedure terminates the block and recommences connection. In the case of a character other than NAK, the procedure waits first for the character delay time CHAR\_TIMEOUT to elapse. It then sends the character NAK to bring the partner controller to the rest state. The procedure then recommences connection with STX.

#### <span id="page-15-0"></span>**4.7.2 3964R procedure receives data**

#### **Error-free process:**

When there is no transmission request to process, the 3964R procedure waits in the rest state for a connection to be established by the partner controller. The establishment of the connection is initiated when the procedure receives the character STX from the partner controller.

- <span id="page-15-5"></span>1. The procedure receives the character STX from the partner controller.
- <span id="page-15-2"></span>2. If there is an empty receive buffer available to the procedure, it responds with the character DLE.
- 3. The procedure receives characters and stores them in the receive buffer. If the procedure receives the character DLE twice in succession, it only writes it to the receive buffer once. Reason: DLE is actually a control char-

<span id="page-16-3"></span>acter. The partner controller sends DLE twice so that it is can be identified by the procedure as a character.

<span id="page-16-1"></span>When the receive buffer is full, the procedure transfers the full buffer to the interpreter before the partner controller terminates the connection. Any further characters it receives are deposited in a further receive buffer.

- 4. If the procedure identifies the characters DLE, ETX and BCC (in this order), it terminates the reception. It compares the received block check character BCC with the internally generated block parity.
- 5. If the block check character is correct and no receiving errors have occurred, the procedure sends the character DLE. It then transfers the contents of the receive buffer to the interpreter and returns to the rest state.

#### <span id="page-16-5"></span>**Error:**

If the procedure in the rest state receives any character (except STX), it waits for the character delay time CHAR\_TIMEOUT to elapse and then sends the character NAK. This error is signaled to the interpreter.

<span id="page-16-2"></span>If, during the transmission phase, the character delay time CHAR\_TIMEOUT elapses without the procedure receiving another character, it sends the character NAK to the partner controller and signals the error to the interpreter.

If errors occur during the transmission phase (e.g. lost characters, parity errors), the procedure continues receiving until the partner controller terminates the connection. The procedure then sends the character NAK to the partner controller. The procedure then waits for a repetition.

<span id="page-16-8"></span>If the block check character BCC of the end label is incorrect, the procedure sends the character NAK to the partner controller and waits for it to re-establish a connection. If the block still cannot be received without errors after 6 attempts, or if the partner controller does not transmit within the wait time TRANS\_TIMEOUT, the procedure cancels the reception and signals the error to the interpreter.

#### <span id="page-16-0"></span>**4.7.3 Initialization conflict**

<span id="page-16-4"></span>Initialization conflict means: both controllers are simultaneously attempting to establish a connection. Both send the character STX. Initialization conflicts are avoided by means of the priority. The priority determines which controller can transmit first:

- <span id="page-16-6"></span>1. The controller with the lower priority withdraws its transmission request and sends the character DLE.
- 2. The controller with the higher priority then transmits its data.

<span id="page-16-7"></span>The priority is defined in the file SERIAL.INI. The possible values are:

- $1 =$  higher priority
- $0 =$  lower priority

Different priorities must be assigned to each of the controllers. If, for example, the partner controller has priority 0, the robot controller must have priority 1.

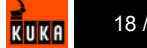

## <span id="page-18-1"></span><span id="page-18-0"></span>**5 Configuring the external modules**

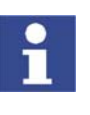

<span id="page-18-3"></span>Communication via external modules is not possible in KSS 7.0.

The complete configuration of an external module is not described below. This is module-specific. Only settings relevant to CREAD/CWRITE are described.

**File** The external modules are declared in the file \$CUSTOM.DAT.

<span id="page-18-2"></span>DECL EXT MOD T \$EXT MOD x={O\_FILE[] " ",OPTION 0}

#### Parameter **O\_FILE[]**

<span id="page-18-6"></span>The path and file name of the O file must be entered in the square brackets, e.g. DRIVERS\tcpdrv.o.

O files are always situated in the directory C:\KRC:\ROBOTER. This part of the path does not need to be specified.

#### **OPTION (bit 0)**

<span id="page-18-4"></span>Bit 0 of OPTION defines what happens to an external module in the case of a CCLOSE statement. The setting is called "Force unload".

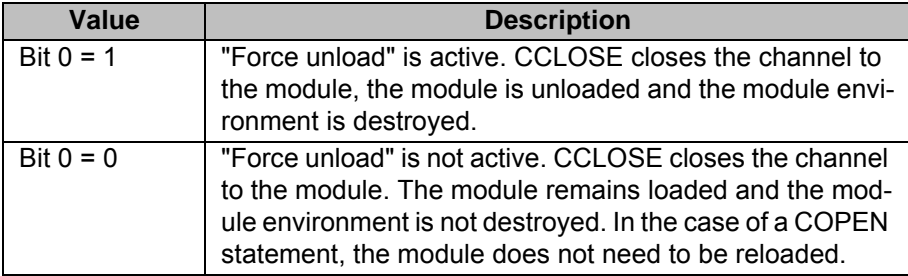

#### **OPTION (bit 1)**

<span id="page-18-5"></span>Bit 1 of OPTION is only relevant for external modules of type LD\_EXT\_OBJ with "Force unload" deactivated. The setting is called "Leave data".

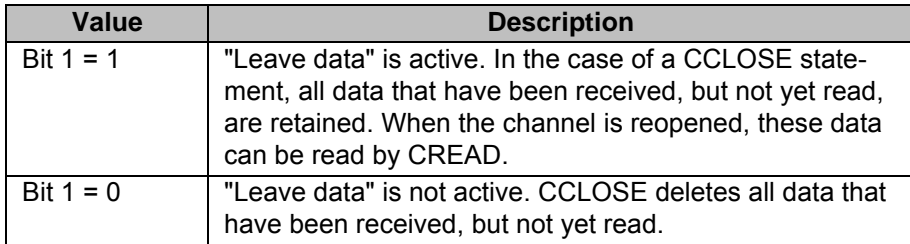

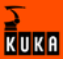

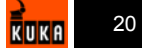

## <span id="page-20-0"></span>**6 Programming**

## <span id="page-20-1"></span>**6.1 Programming overview**

<span id="page-20-6"></span><span id="page-20-5"></span>All statements (except CHANNEL) can be used in both SRC and SUB files.

<span id="page-20-4"></span>Statements can be interrupted by interrupt programs. If attempts are made to access channels within the interrupt program, this access can only be interrupted by other interrupt programs.

The table shows which statements are relevant for which channels:

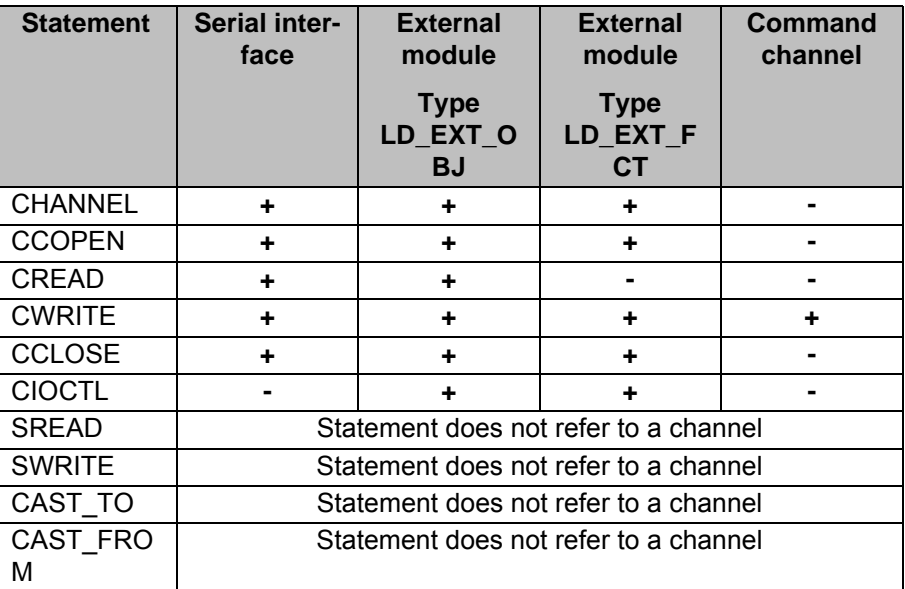

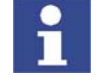

<span id="page-20-3"></span>Communication via external modules is not possible in KSS 7.0.

### <span id="page-20-2"></span>**6.2 Symbols and fonts**

The following symbols and fonts are used in syntax descriptions:

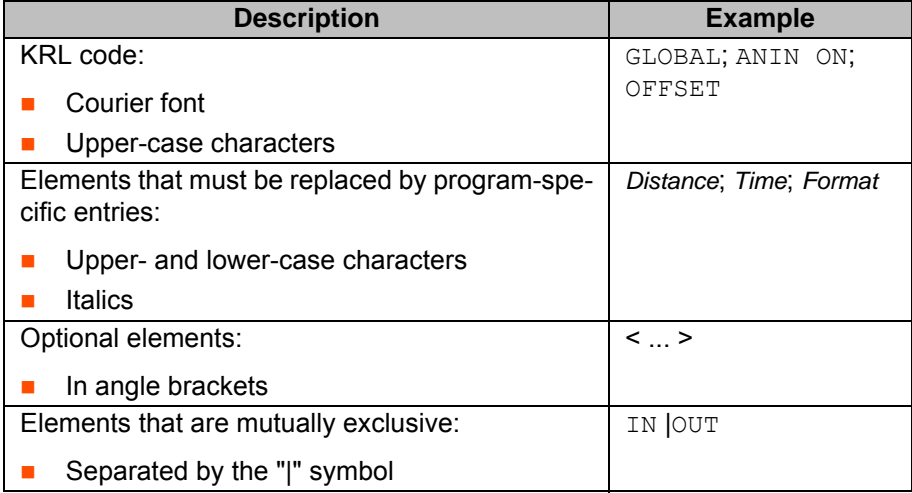

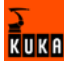

## <span id="page-21-0"></span>**6.3 CHANNEL**

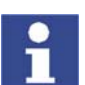

<span id="page-21-5"></span><span id="page-21-2"></span>It is not necessary to program the CHANNEL statement. It is already predefined for all serial interfaces and external modules in the file \$CUSTOM.DAT. The statement is nonetheless explained here for the sake of understanding.

## Function **EXANNEL CHANNEL LINKS** a predefined structure variable to a name.

This is necessary if an interface or external module is to be addressed, as the predefined structure variables cannot be addressed directly. For example, the serial interface COM3 cannot be addressed directly by means of \$PSER3.

**Syntax** CHANNEL *:Channel\_Name :Interface\_Name Structure\_Variable*

**Description**

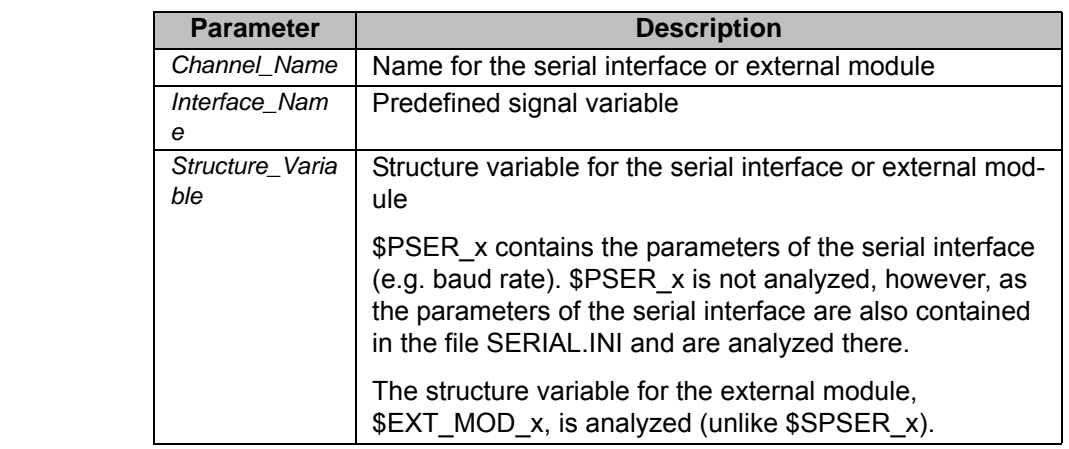

**Example CHANNEL statement for serial interface COM3:** 

<span id="page-21-6"></span><span id="page-21-4"></span><span id="page-21-3"></span>CHANNEL : SER 3 : SER 3 \$PSER3

## <span id="page-21-1"></span>**6.4 COPEN**

**Function** Before a channel can be used for communication with CREAD/CWRITE, it must first be opened with COPEN.

> Exception: the command channel is always open and does not need to be opened or closed.

<span id="page-21-7"></span>If a channel has been opened in an SRC program, it must be closed again before it can be opened in a SUB program. Likewise, a channel that has been opened in a SUB program must be closed again before it can be opened in an SRC program.

If a channel that is already open is opened again by the same interpreter, the same handle is returned again.

**Syntax** COPEN (*:Channel\_Name, Handle*)

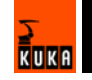

#### **Description**

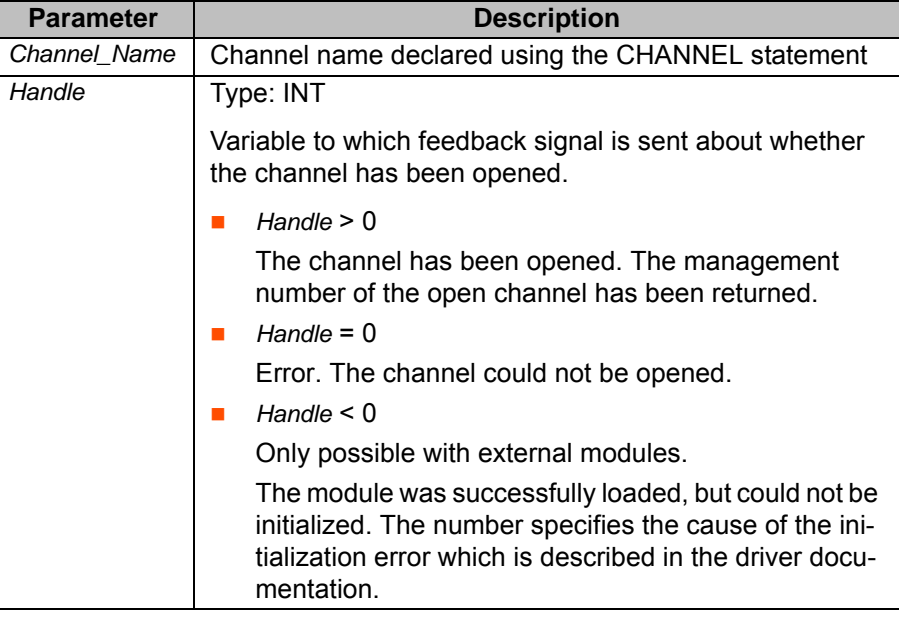

<span id="page-22-1"></span>The variable *Handle* must be declared. It is useful to declare and initialize it in the file \$CONFIG.DAT as follows:

INT HANDLE = 0

<span id="page-22-2"></span>Declaring the variable in \$CONFIG.DAT makes it available in all programs.

### <span id="page-22-0"></span>**6.5 CREAD**

**Function** CREAD reads data from an opened serial interface or from a loaded external module of type LD\_EXT\_OBJ.

> It is not possible to read from external modules of type LD\_EXT\_FCT or from the command channel.

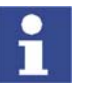

Ť

 Data of type INT must be in little endian format and be preceded by a sign.

<span id="page-22-4"></span> Data of type REAL must be in 32-bit representation in IEEE 754 standard format.

**Syntax** CREAD (*Handle, State, Mode,* TIMEOUT, OFFSET, *Format, Var1 <, ...,Var10>*)

#### **Description**

<span id="page-22-3"></span>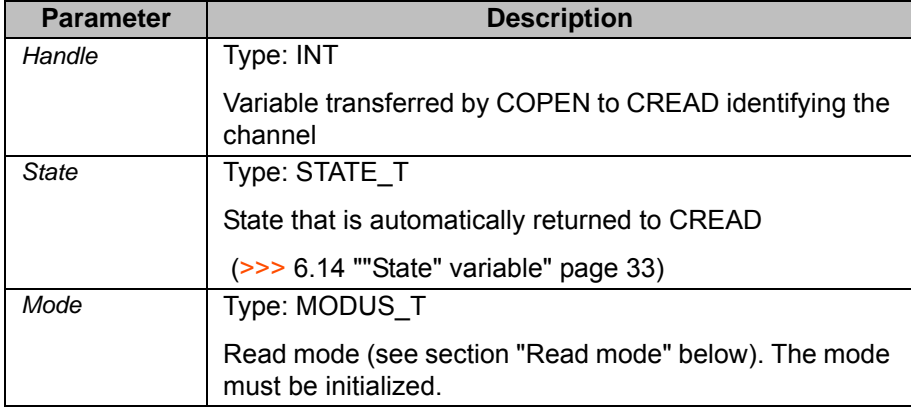

<span id="page-23-3"></span><span id="page-23-2"></span>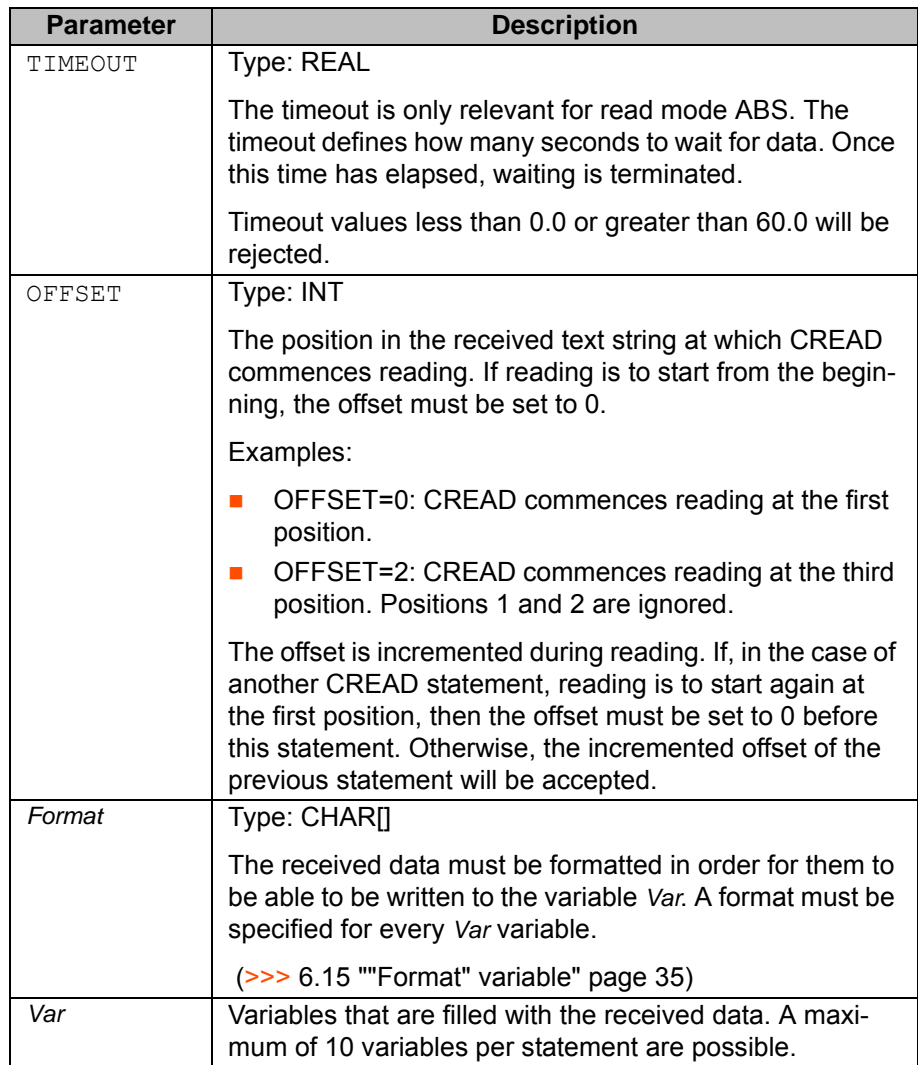

**Read mode** The read mode is determined by a variable of type MODUS\_T. MODUS\_T is a predefined enumeration type:

<span id="page-23-1"></span>ENUM MODUS\_T SYNC, ASYNC, ABS, COND, SEQ

For CREAD, only ABS, COND and SEQ are relevant:

<span id="page-23-0"></span>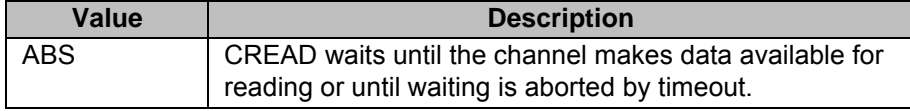

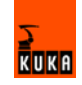

<span id="page-24-6"></span><span id="page-24-3"></span>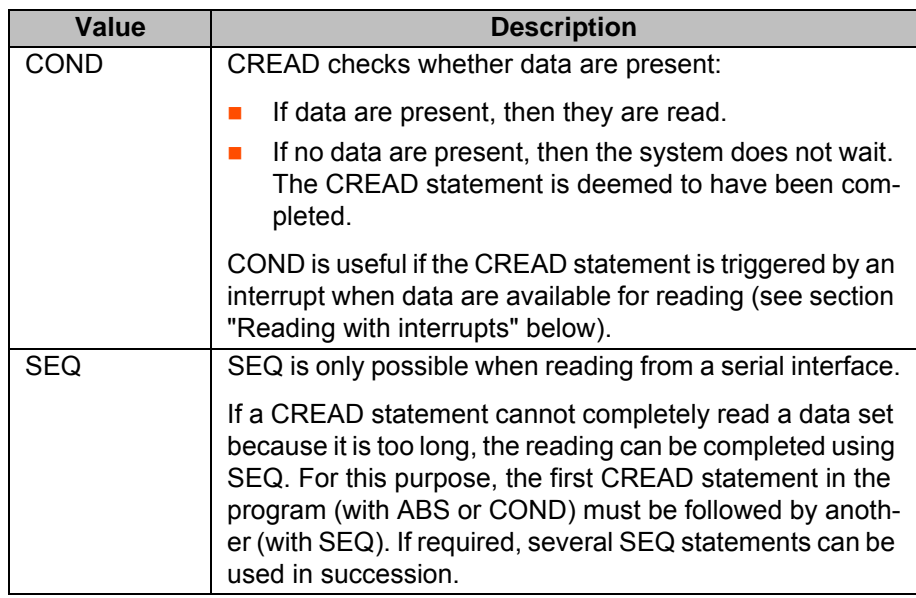

<span id="page-24-5"></span>**Reading with interrupts** A system variable is monitored to determine whether data are available for reading:

- <span id="page-24-2"></span><span id="page-24-1"></span> $\blacksquare$  **\$DATA\_SERx for the serial interface COMx**
- **E** \$DATA LD EXT OBJx for the external module LD EXT OBJx

When data are received, the system variable is incremented by the channel driver. The data can then be read with an interrupt program.

The variables are initialized with 0 when a warm restart is carried out or when a channel is opened or closed.

In the case of external modules of type LD\_EXT\_OBJ: if the option "Leave data" is activated, the variable is not reset.

#### **Example interrupt procedure:**

Main program with interrupt declaration:

```
INTERRUPT DECL 10 WHEN $DATA_SER3<>0 DO SER_INT () 
INTERRUPT ON 10 
...
```
Interrupt program:

```
DEF SER_INT () 
DECL MODUS T MODE
... 
INTERRUPT OFF 10 
WHILE ($DATA_SER<>0)
  ...
 MODE=#COND
  OFFSET=0
 CREAD (HANDLE,..., MODE,...)
  ... 
ENDWHILE 
INTERRUPT ON 10 
END
```
## <span id="page-24-0"></span>**6.6 CWRITE**

**Function** CWRITE writes data to an opened serial interface or to a loaded external module of type LD\_EXT\_OBJ.

<span id="page-24-4"></span>In a loaded external module of type LD\_EXT\_FCT, CWRITE calls a function.

CWRITE writes commands to the command channel.

<span id="page-25-1"></span>CWRITE triggers an advance run stop.

**Syntax** CWRITE (*Handle* or \$CMD, *State, Mode, Format, Var1 <, ..., Var10>*)

**Description**

<span id="page-25-0"></span>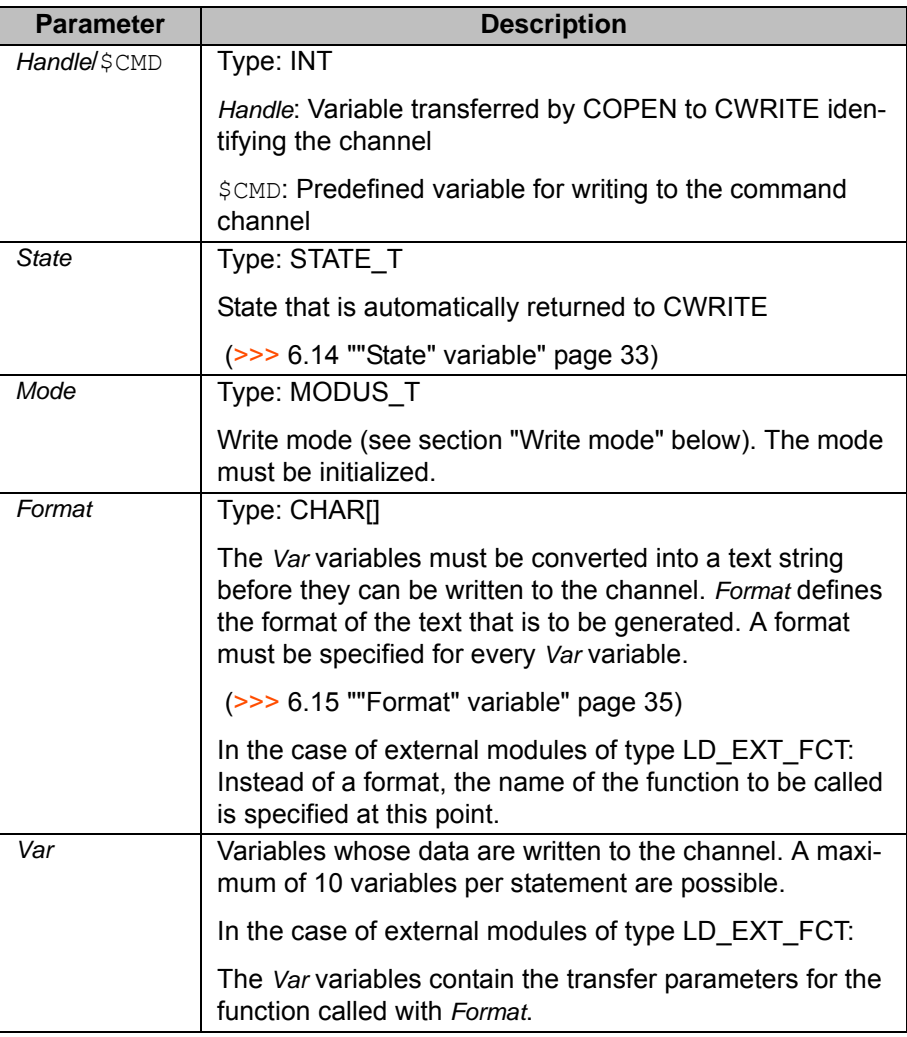

Write mode The write mode is determined by a variable of type MODUS\_T. MODUS\_T is a predefined enumeration type:

<span id="page-25-3"></span><span id="page-25-2"></span>ENUM MODUS\_T SYNC, ASYNC, ABS, COND, SEQ

For CWRITE, only SYNC and ASYNC are relevant:

<span id="page-25-4"></span>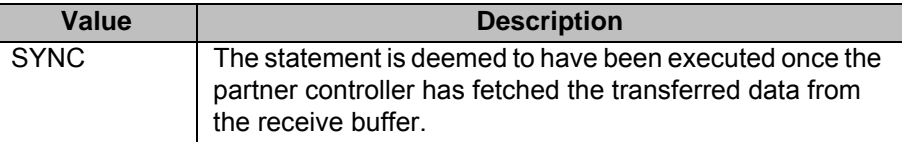

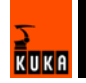

<span id="page-26-3"></span>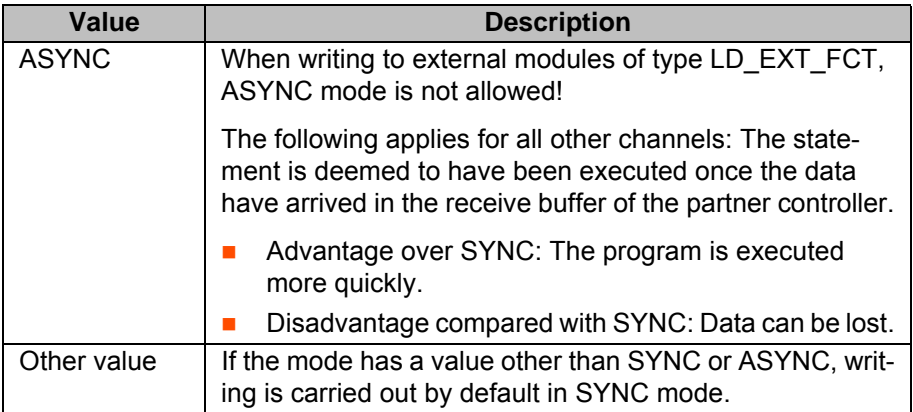

## <span id="page-26-4"></span><span id="page-26-0"></span>**6.7 CCLOSE**

**Function** CCLOSE closes the serial interface and deletes all of the data that are waiting to be read. Once the interface has been closed by means of CCLOSE, the variable *Handle* can no longer be used for CREAD, CWRITE or CCLOSE. The value of the variable is not changed, however.

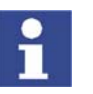

An open serial interface is automatically closed if a program is deselected or closed.

CCLOSE closes the channel to the external module. Whether the module is unloaded and whether the data waiting to be read are deleted depends on the configuration (>>> [5](#page-18-1) ["Configuring the external modules](#page-18-1)" page [19\)](#page-18-1).

CCLOSE is not relevant for the command channel, as this channel is always open.

<span id="page-26-2"></span>CCLOSE triggers an advance run stop.

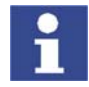

If an attempt is made, using CCLOSE, to close a channel that has already been closed, the state #CMD\_ABORT is returned.

**Syntax** CCLOSE *(Handle, State)*

#### **Description**

<span id="page-26-6"></span>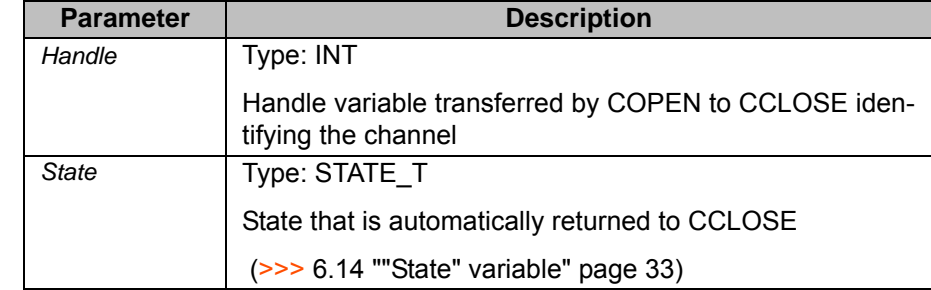

## <span id="page-26-1"></span>**6.8 CIOCTL**

**Function CIOCTL** is only relevant for external objects.

- <span id="page-26-5"></span> CIOCTL can be used to transfer any data to an external object, e.g. configuration data to change a file name.
- **CIOCTL can request any data of an external object.**

CIOCTL is used to transfer data in addition to the data communicated using CREAD/CWRITE, e.g. to request a detailed error message following a failed CREAD or CWRITE statement. The CIOCTL statement can not be used instead of CREAD/CWRITE because, although it can transfer the same data, it cannot format them.

<span id="page-27-1"></span>CIOCTL can also be called by the command interpreter.

CIOCTL always has a return value:

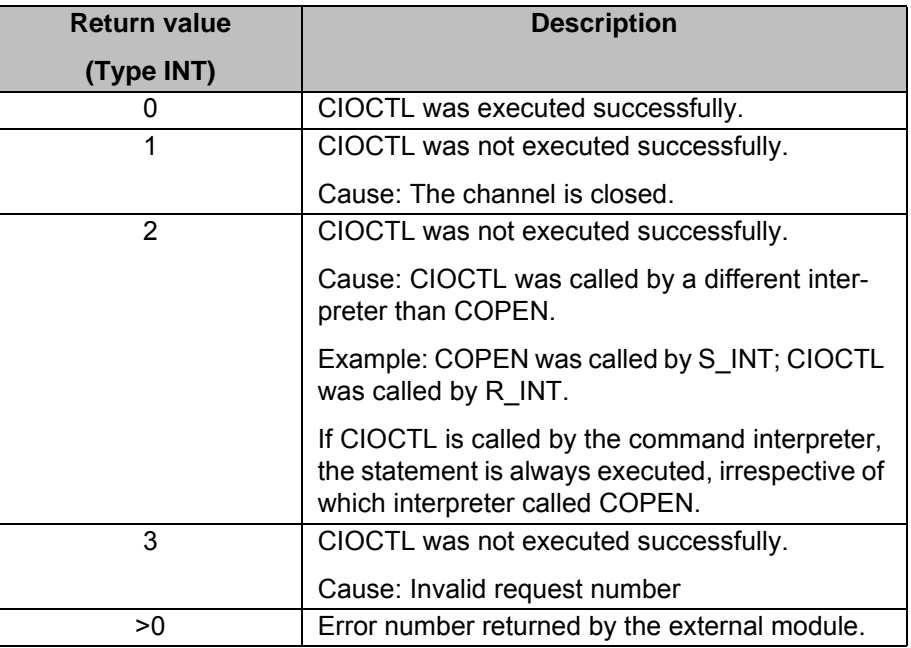

**Syntax** CIOCTL *(Handle, Request, Argument, String, Retval)*

### **Description**

<span id="page-27-2"></span>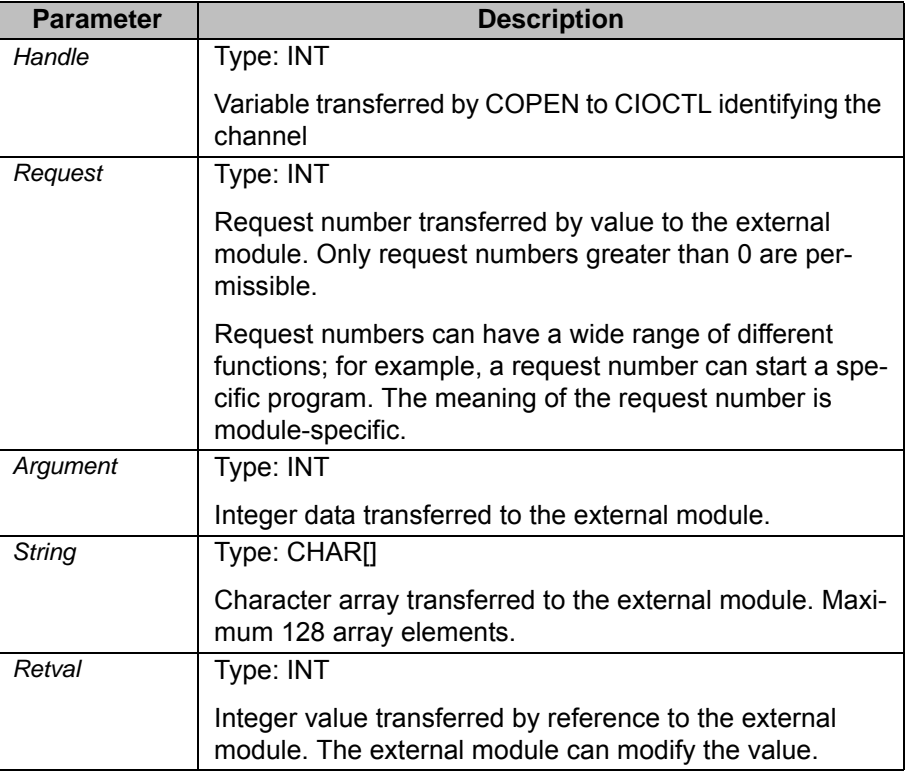

## <span id="page-27-3"></span><span id="page-27-0"></span>**6.9 SREAD**

**Function** SREAD has a similar function and syntax to CREAD. Unlike CREAD, however, SREAD does not read data from a channel, but from a CHAR array.

SREAD can be combined in programs with CREAD. Advantages:

- CREAD can be restricted to reading data from the channel. More complex formatting tasks can be carried out by SREAD. This makes programs more flexible.
- CREAD can process a maximum of 10 variables. Combination with several SREAD statements makes it possible to read the data of more than 10 variables.
- 

**Syntax** SREAD *(String, State,* OFFSET*, Format, Var1 <, ..., Var10>)*

#### **Description**

<span id="page-28-1"></span>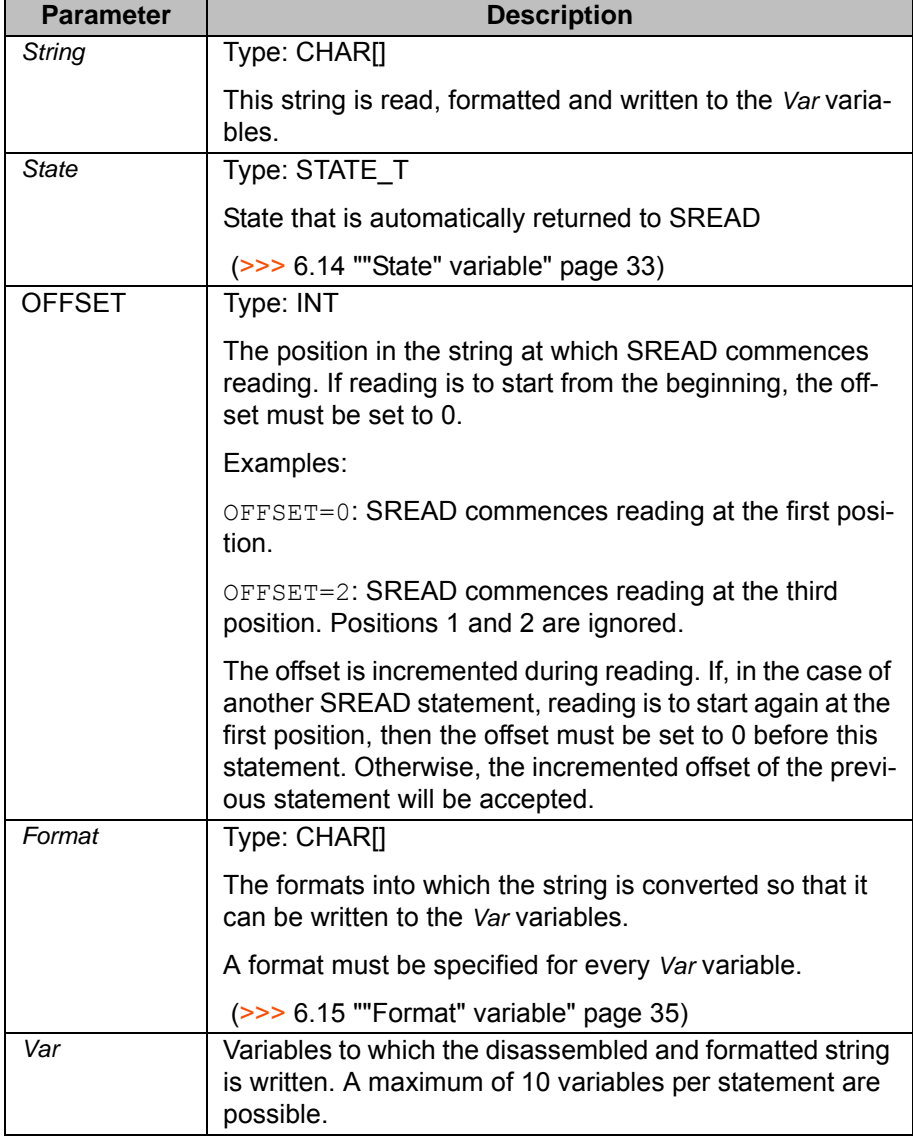

### <span id="page-28-0"></span>**6.10 SWRITE**

**Function** SWRITE has a similar function and syntax to CWRITE. Unlike CWRITE, however, SWRITE does not write data to a channel, but to a CHAR array.

<span id="page-28-2"></span>SWRITE can be combined in programs with CWRITE. Advantages:

■ CWRITE can be restricted to writing data to the channel. More complex formatting tasks can be carried out by SWRITE. This makes programs more flexible.

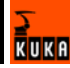

■ CWRITE can process a maximum of 10 variables. Combination with several SWRITE statements makes it possible to write the data of more than 10 variables.

SWRITE triggers an advance run stop.

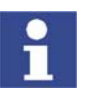

<span id="page-29-1"></span>This document contains an example of a program combining CWRITE and SWRITE.

(>>> [7.2](#page-41-1) "[Serial interface: outputting the date"](#page-41-1) page [42](#page-41-1))

**Syntax** SWRITE *(String, State,* OFFSET*, Format, Var1 <, ..., Var10>)*

#### **Description**

<span id="page-29-3"></span>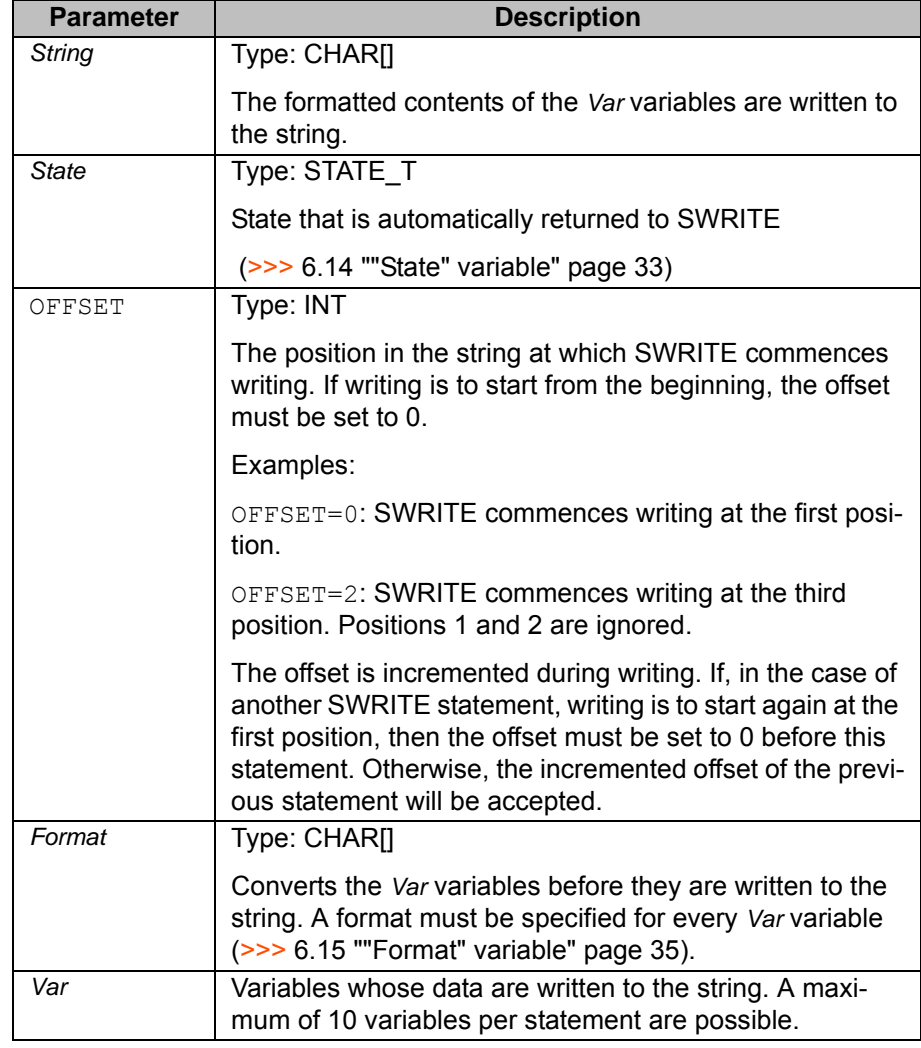

## <span id="page-29-0"></span>**6.11 CAST\_TO**

Function CAST\_TO makes it possible to process up to 4 KB of data with a single CWRITE statement. CAST\_TO groups individual variables together as a single buffer. CWRITE then writes this buffer to the channel.

> <span id="page-29-2"></span>Maximum buffer size: 4 KB (= 4096 bytes). If the quantity of data is so great that the maximum buffer size is insufficient, several successive CWRITE statements must be used.

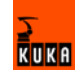

<span id="page-30-1"></span><span id="page-30-0"></span>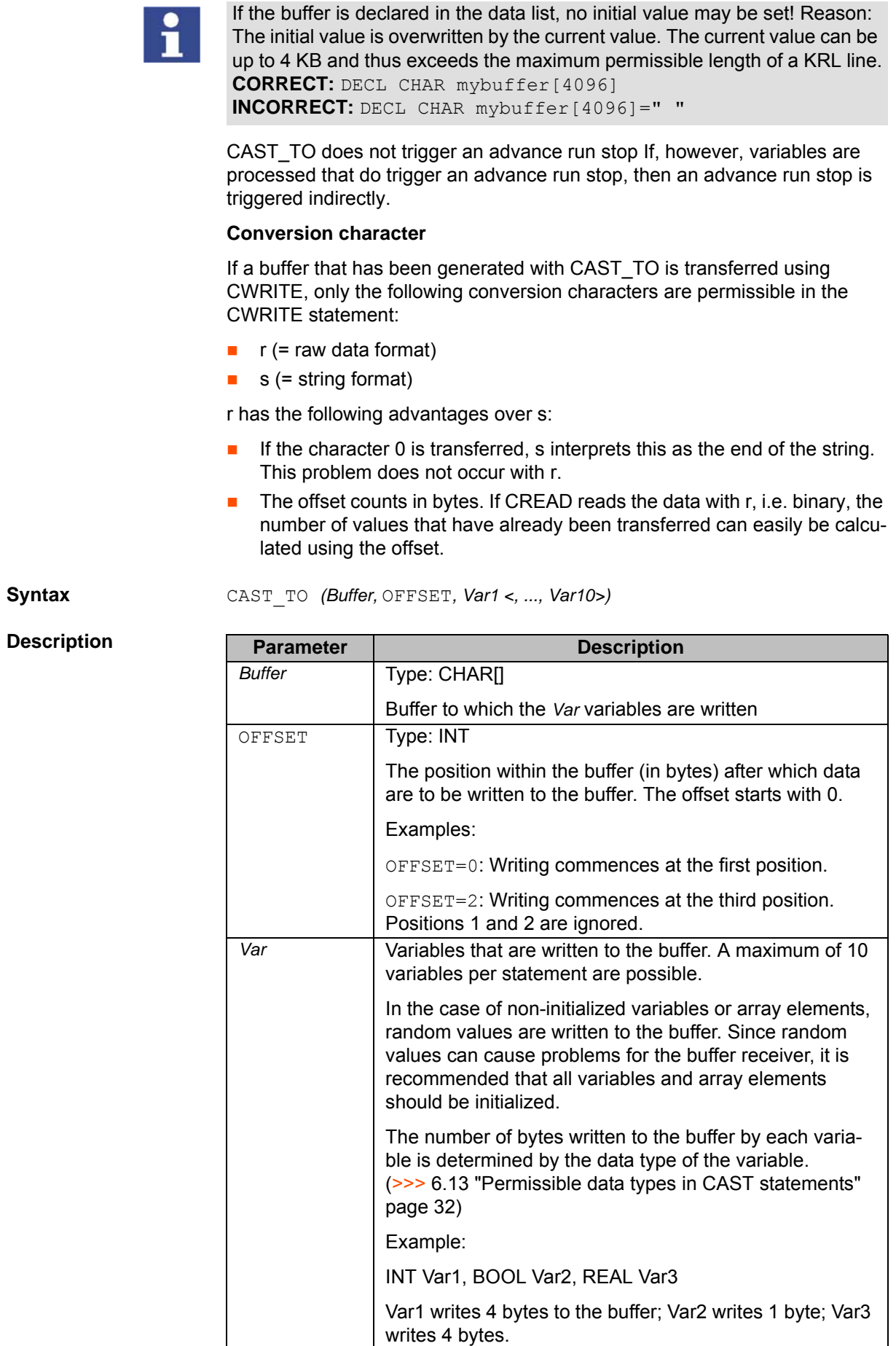

<span id="page-30-2"></span> $S$ *yntax* 

 $\frac{1}{\sqrt{2}}$ uka

## <span id="page-31-0"></span>**6.12 CAST\_FROM**

**Function** CAST\_FROM makes it possible to process up to 4 KB of data with a single CREAD statement. If CREAD has read a buffer from a channel, CAST\_FROM can break the buffer down into individual variables.

> <span id="page-31-3"></span>Maximum buffer size: 4 KB (= 4096 bytes). If the quantity of data is so great that the maximum buffer size is insufficient, several successive CREAD statements must be used.

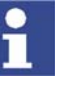

If the buffer is declared in the data list, no initial value may be set! Reason: The initial value is overwritten by the current value. The current value can be up to 4 KB and thus exceeds the maximum permissible length of a KRL line. **CORRECT:** DECL CHAR mybuffer[4096] **INCORRECT:** DECL CHAR mybuffer[4096]=" "

<span id="page-31-2"></span>CAST\_FROM does not trigger an advance run stop If, however, variables are processed that do trigger an advance run stop, then an advance run stop is triggered indirectly.

**Syntax** CAST\_FROM *(Buffer,* OFFSET*, Var1 <, ..., Var10>)*

### **Description**

<span id="page-31-4"></span>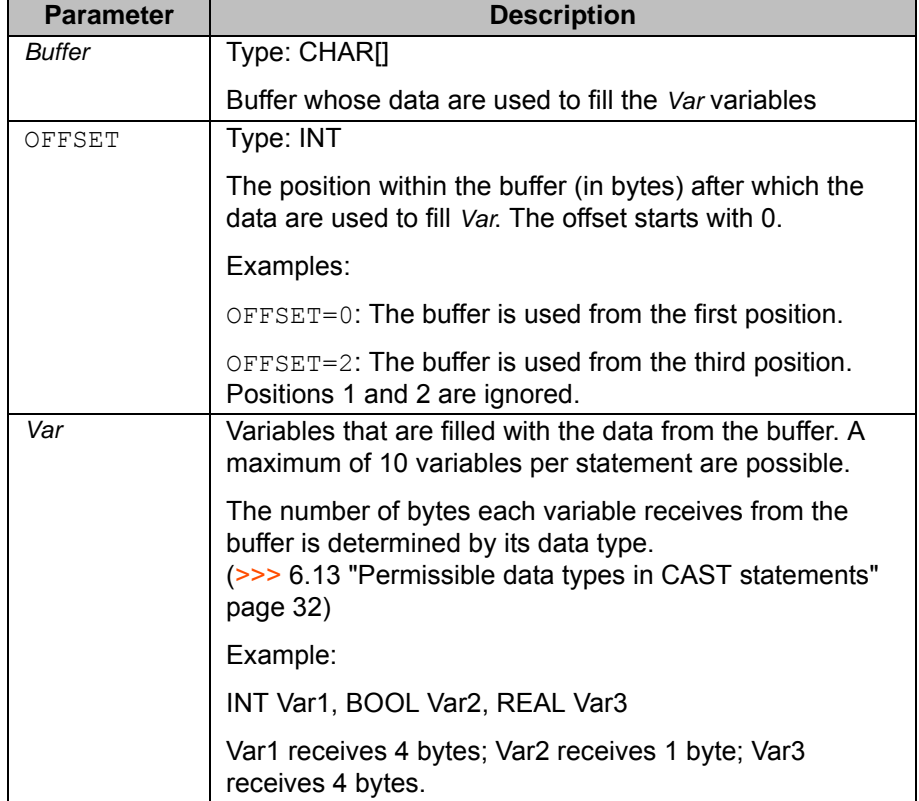

## <span id="page-31-1"></span>**6.13 Permissible data types in CAST statements**

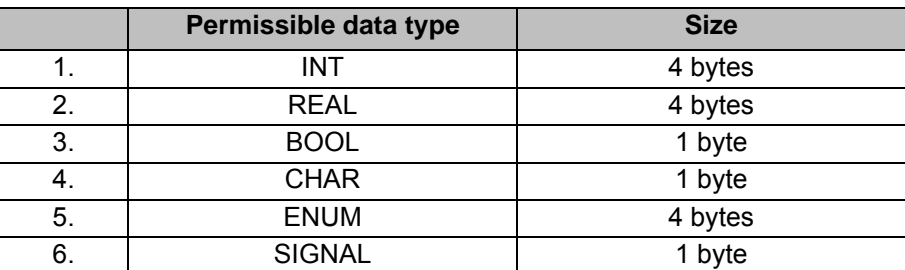

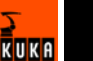

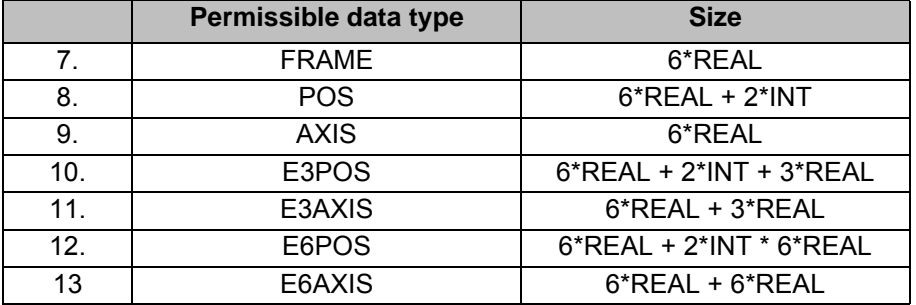

#### **Arrays**

The CAST statements can process arrays of the simple data types 1 to 5. CAST statements do not check whether all array elements have been initialized. Non-initialized elements are filled with random values.

#### **Structure types**

Structure types other than 7 to 13 may not be used in CAST statements. If other structure types are to be processed, they must be processed one component at a time.

## <span id="page-32-0"></span>**6.14 "State" variable**

<span id="page-32-6"></span>The state of a statement is automatically returned to the *State* variable. *State* is a variable of type STATE\_T and must be declared.

(>>> [6.14.1](#page-32-1) "[Structure type STATE\\_T"](#page-32-1) page [33](#page-32-1))

The *State* variable is a component of the following statements:

- CREAD
- **CWRITE**
- **CCLOSE**
- **SREAD**
- <span id="page-32-7"></span><span id="page-32-5"></span>**SWRITE**

<span id="page-32-3"></span>following statements:

#### <span id="page-32-1"></span>**6.14.1 Structure type STATE\_T**

<span id="page-32-4"></span><span id="page-32-2"></span>**Description** STATE\_T is a predefined structure type: STRUC STATE\_T CMD\_STAT RET1, INT MSG\_NO, INT HITS, INT LENGTH **CMD\_STAT RET1** The variable "RET1" is used to signal whether a statement has been executed successfully. (>>> [6.14.2](#page-33-0) "[Return values for the variable "RET1""](#page-33-0) page [34](#page-33-0)) **INT MSG\_NO** If an error occurs during execution of a statement, the variable MSG\_NO contains the error number. MSG\_NO is relevant for the following statements: CREAD CWRITE SREAD SWRITE **INT HITS** The number of correctly read or written formats. INT HITS is relevant for the

- CREAD
- CWRITE
- SREAD
- <span id="page-33-9"></span>**SWRITE**

**INT LENGTH** The length of the bytes correctly converted to variables in accordance with the format specification. INT LENGTH is relevant for the following statements:

- CREAD
- <span id="page-33-3"></span>■ SREAD

#### <span id="page-33-0"></span>**6.14.2 Return values for the variable "RET1"**

**Description** The variable "RET1" is used to signal whether a statement has been executed successfully. The variable "RET1" is of type CMD\_STAT and is a component of the structure type STATE\_T.

CMD\_STAT is a predefined enumeration type:

ENUM CMD\_STAT CMD\_OK, CMD\_TIMEOUT, DATA\_OK, DATA\_BLK, DATA\_END, CMD\_ABORT, CMD\_SYN, FMT\_ERR

**CREAD** RET1 can have the following values for CREAD:

<span id="page-33-7"></span><span id="page-33-6"></span><span id="page-33-5"></span><span id="page-33-4"></span><span id="page-33-2"></span><span id="page-33-1"></span>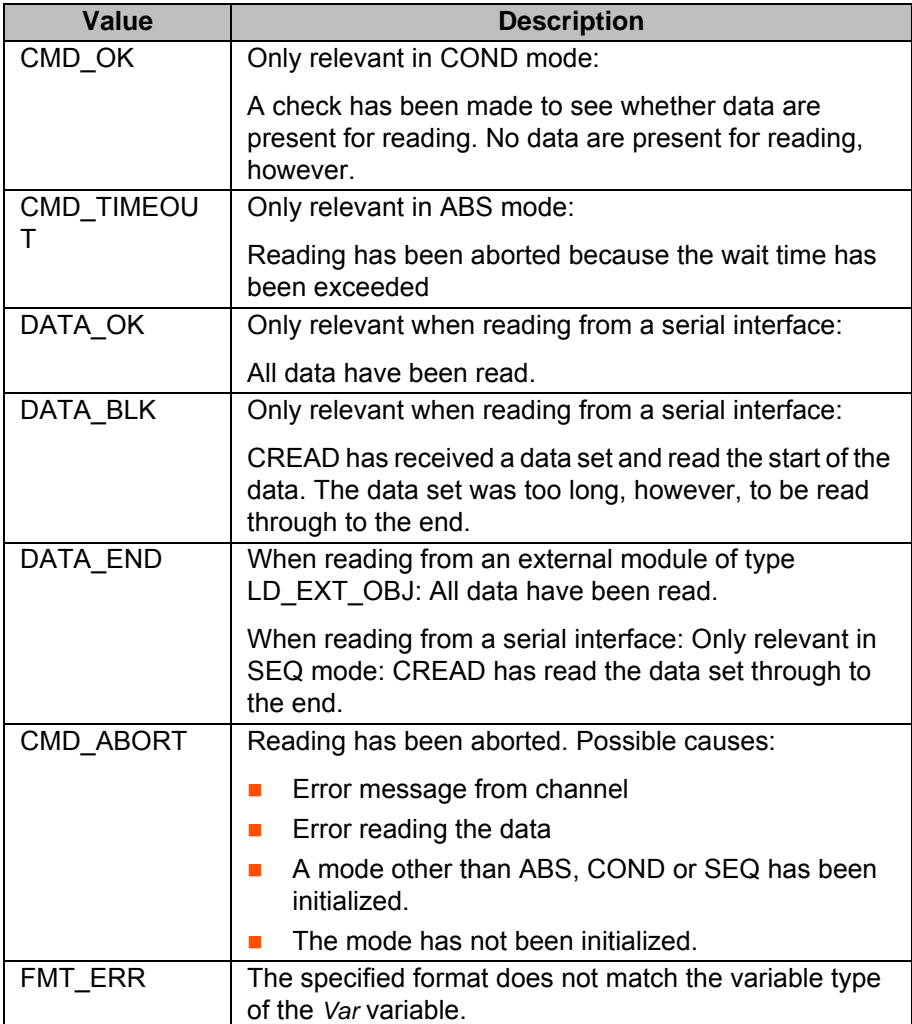

<span id="page-33-8"></span>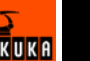

**CWRITE** RET1 can have the following values for CWRITE:

<span id="page-34-5"></span><span id="page-34-3"></span>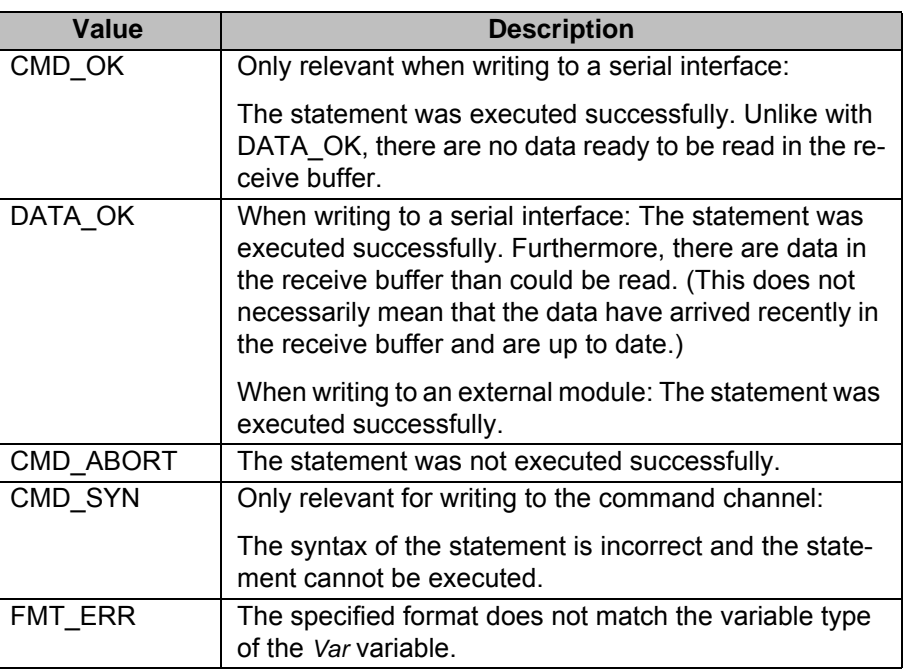

**SREAD/SWRITE** RET1 can have the following values for SREAD and SWRITE:

<span id="page-34-6"></span><span id="page-34-4"></span><span id="page-34-2"></span>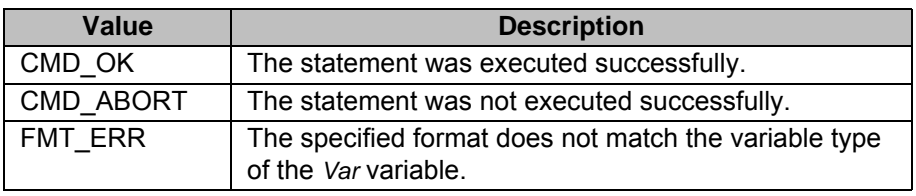

**CCLOSE** RET1 can have the following values for CCLOSE:

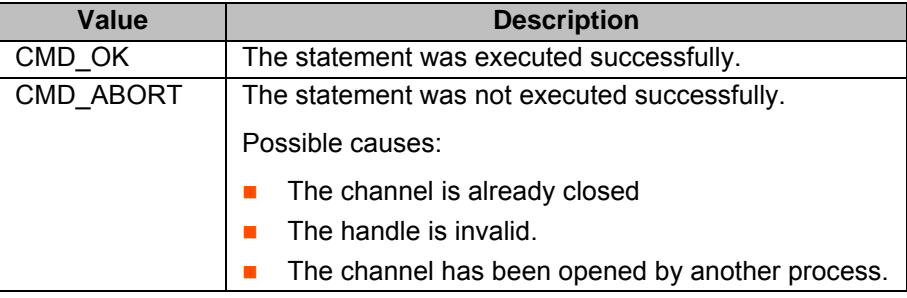

## <span id="page-34-0"></span>**6.15 "Format" variable**

<span id="page-34-7"></span>The *Format* variable is a component of the following statements:

- CREAD
- **CWRITE**
- SREAD
- **SWRITE**

## <span id="page-34-1"></span>**6.15.1 "Format" variable for CREAD/SREAD**

A format specification for CREAD or SREAD has the following structure: "*%<W>U*"

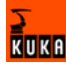

Format specifications for arrays have the following structure: "*%<W<.Z>>U*"

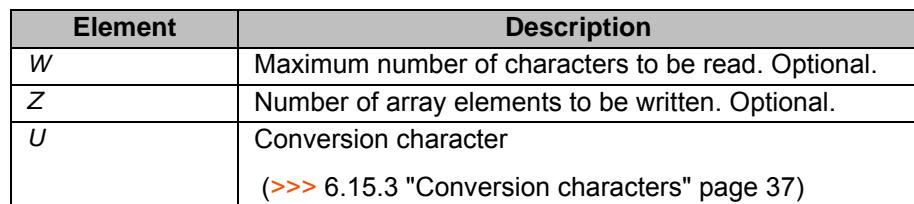

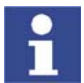

Format specifications for CREAD/SREAD may not contain formatting characters (e.g. #)!

#### <span id="page-35-0"></span>**6.15.2 "Format" variable for CWRITE/SWRITE**

A format specification for CWRITE or SWRITE has the following structure: "*%<FW.G>U*"

**Element F** Formatting characters. Optional.

<span id="page-35-1"></span>Multiple formatting characters can be applied to a format.

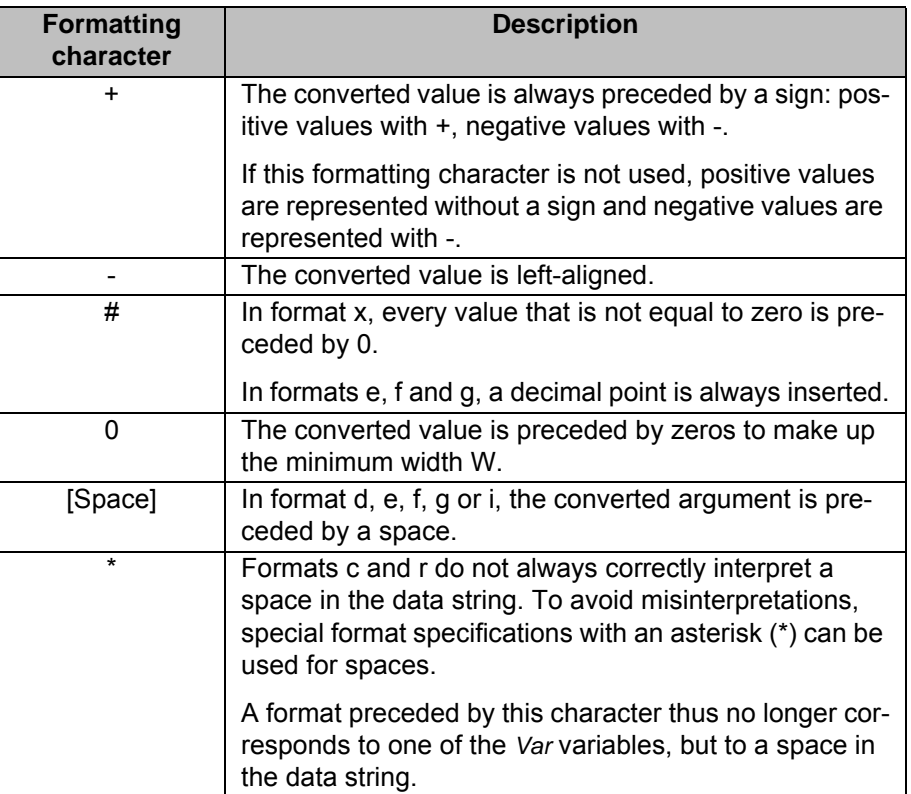

#### **Element** *W* Minimum number of positions to be output. Optional.

<span id="page-35-2"></span>Decimal points are counted as helping to make up the minimum number, preceding signs are not. To reach the minimum number, zero bytes (in little endian format) are added at the end. The minimum number may be exceeded where necessary.

Examples:

 $\blacksquare$  VAR=1.56 "%+8.4d", VAR Result: \_ \_ + 1 . 5 6 0 0

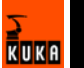

 $VAR = 125.568$ 

"%+8.4d", VAR

Result: + 1 2 5 . 5 6 8 0

If the width is specified with 0x, this means that the positions to be output are filled with zeros.

Example:

 $VAR=1$ "%+04d", VAR Result: + 0 0 0 1

Compared with the specification without 0:

 $\blacksquare$  "%+4d", VAR Result:  $\_$   $\_$  + 1

If no width is specified, the following default widths are used:

- **INT, REAL, ENUM: 4 bytes**
- BOOL, CHAR: 1 byte

**Element** *G* Accuracy specification

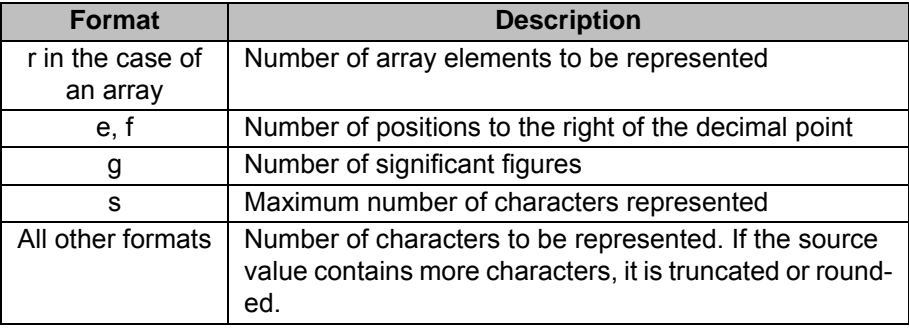

**Element** *U* Conversion character

<span id="page-36-1"></span>(>>> [6.15.3](#page-36-0) "[Conversion characters"](#page-36-0) page [37](#page-36-0))

#### <span id="page-36-0"></span>**6.15.3 Conversion characters**

The conversion character is a component of the *Format* variable.

The conversion characters listed in the following table are permissible. They correspond to FPRINTF in the programming language C. The characters o, p, n, u and [list] from FPRINTF are not supported. In addition to the characters from FPRINTF, the character r has been introduced:

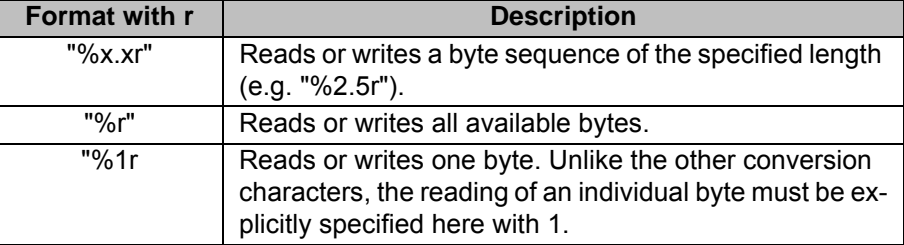

No distinction is made between upper-case and lower-case letters with conversion characters. Boolean values are output as 0 or 1, ENUM constants as numbers.

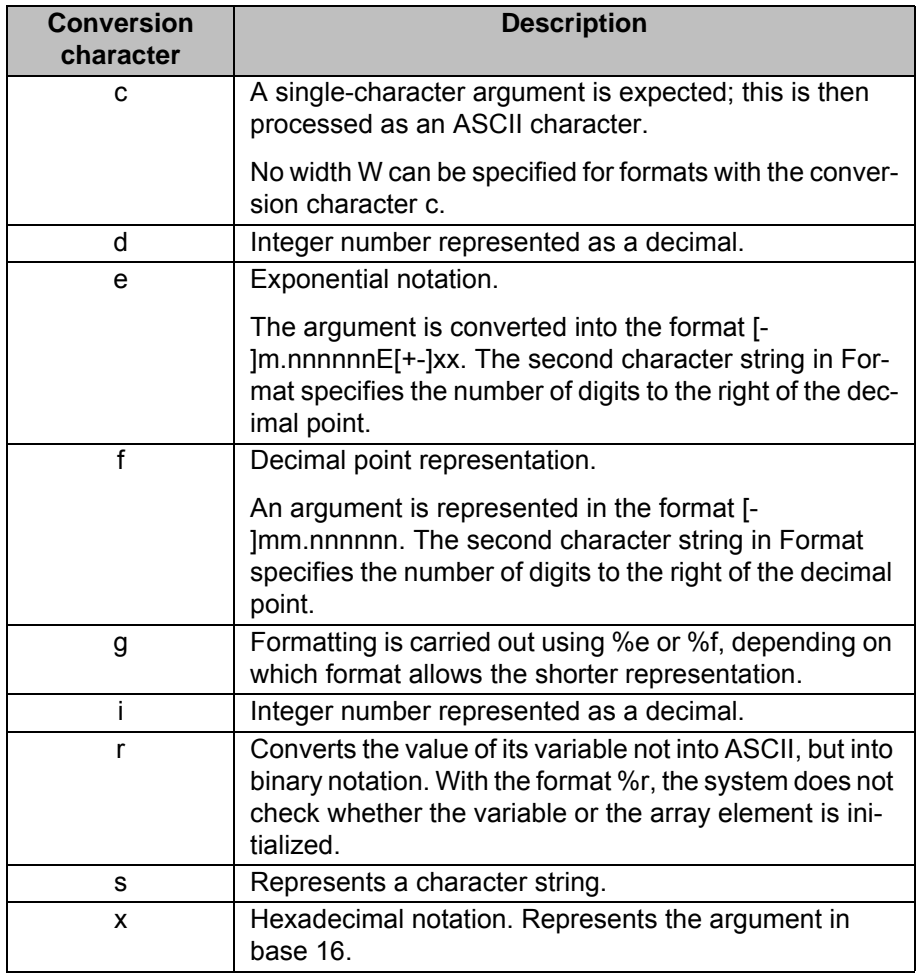

### <span id="page-37-0"></span>**6.15.4 Which format for which variable?**

Use of the formats is identical for CREAD and SREAD on the one hand and for CWRITE and SWRITE on the other.

- **Procedure** 1. Select the required table below.
	- 2. In the header of the table, search for the data type of the *Var* variable. All the permissible formats are indicated by "+" in the column of this data type.

**Description** For most data types, there are several permissible formats, e.g. "%s" and "%1.<Z>r" for CHAR arrays. Which format needs to be selected depends on the manner in which the partner controller can send or receive the data.

> In the case of arrays, the specification "Z" can be used to define the number of array elements to be taken into consideration. If no value is specified for "Z", all array elements are taken into consideration. The process is aborted, however, at the first non-initialized value. An exception is the format r. In this case, the process is not aborted. Instead, random values are output for variables or array elements that have not been initialized.

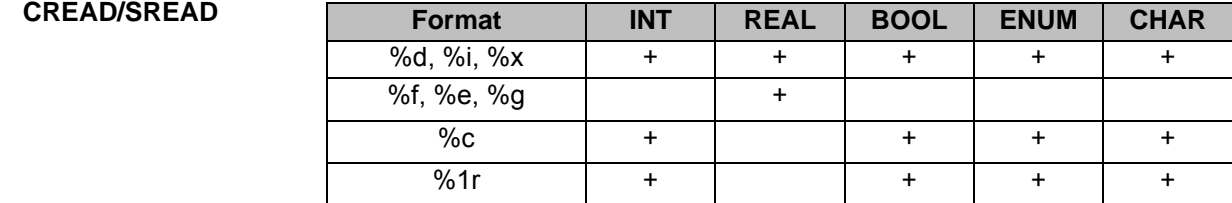

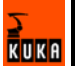

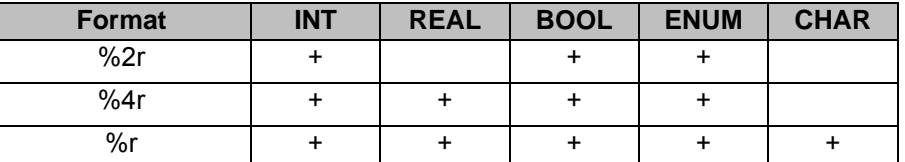

Remarks:

- Data type BOOL
	- Every value that is not equal to zero is converted to TRUE
- Data type ENUM

The system checks whether the value is a permissible ENUM value. If it is not, reading is aborted. The value of the first ENUM constant is 1.

**Format specifications for arrays** 

If there are not enough data available to satisfy the format specifications (e.g. "%2.5r", but only 7 bytes are present), nothing is read for this format and the CREAD statement is aborted. The ignored data are still available for reading.

■ Format %r

Only as many bytes as can fit into the variable are read. The rest are still available for reading. If the array is big enough but the number of bytes is not a multiple of the size of an array element, the redundant bytes remain available for reading (for the following format or for the next CREAD statement).

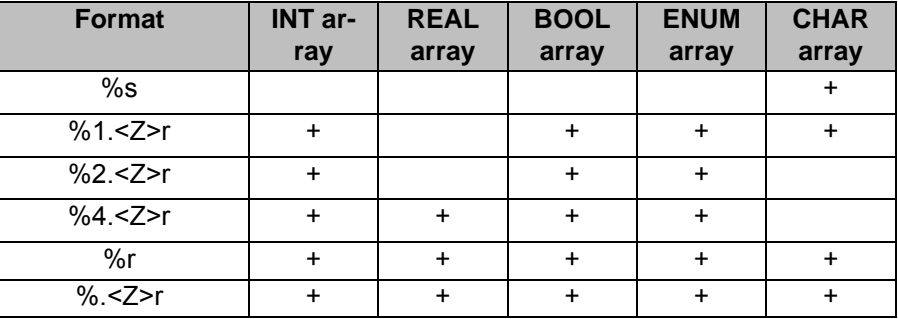

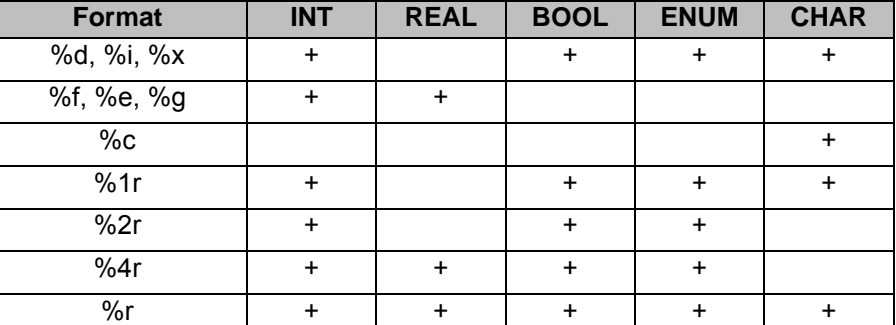

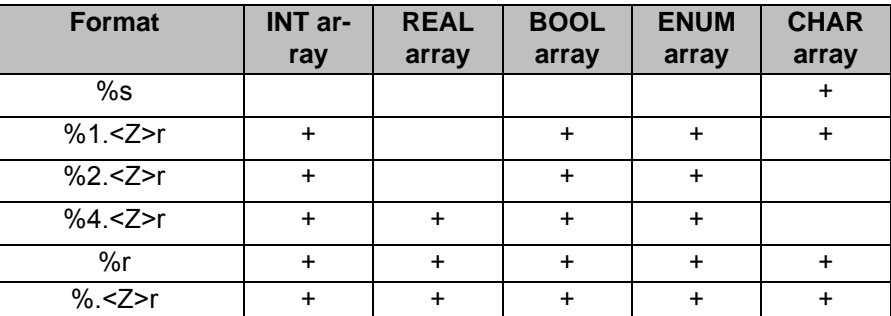

#### **CWRITE/SWRITE**

**RUKK** 

<span id="page-39-1"></span><span id="page-39-0"></span>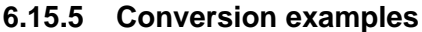

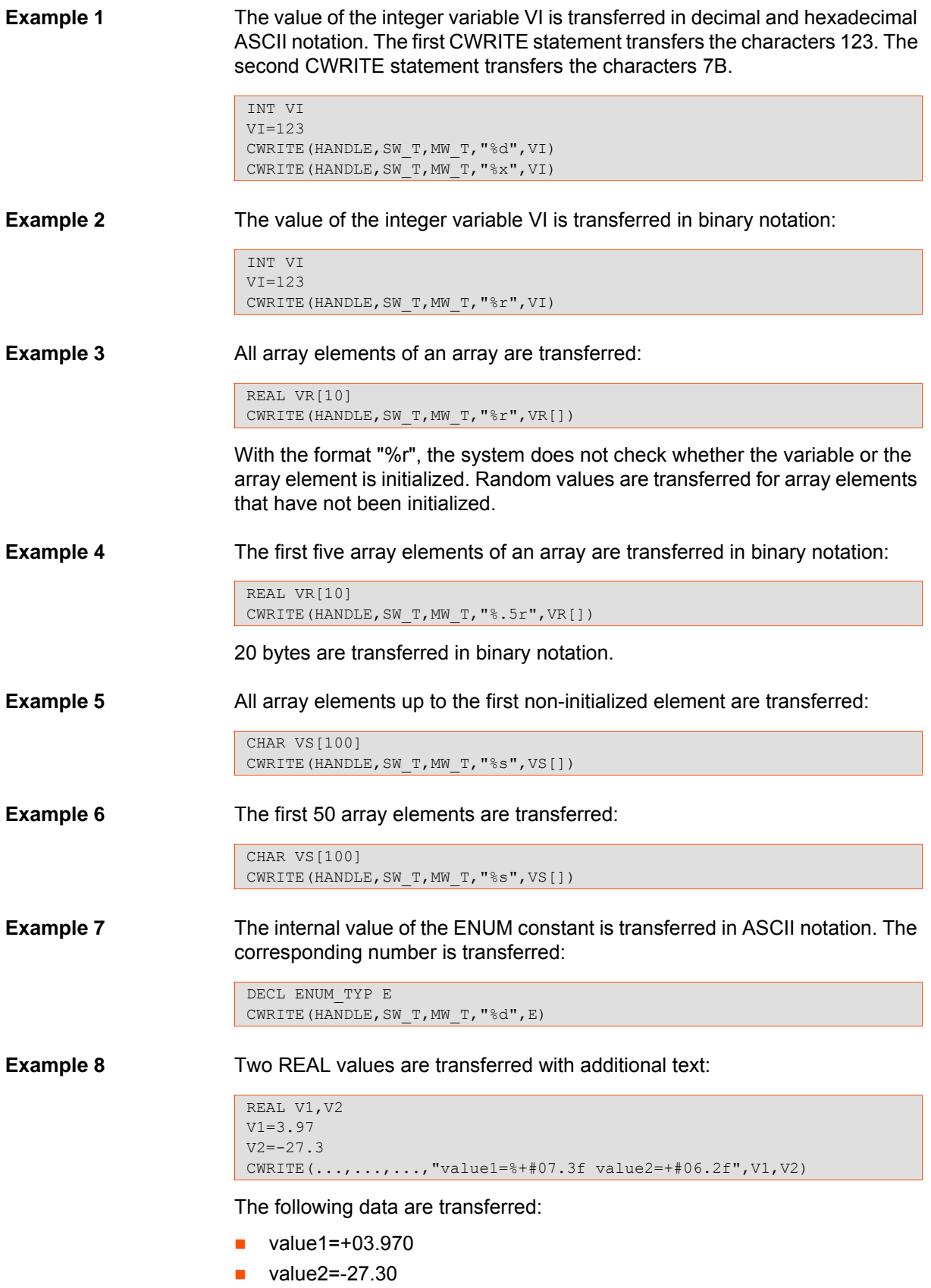

## <span id="page-40-0"></span>**7 Example programs**

### <span id="page-40-1"></span>**7.1 Serial interface: sending and receiving position data**

### <span id="page-40-2"></span>**7.1.1 Sending position data**

Robot station 1 sends its current position data to robot station 2.

**Main program** Synchronous transfer is initialized with MW\_T=#SYNC:

DEFDAT SEND ;----Declarations---- INT HANDLE DECL STATE T SW T, SC T DECL MODUS\_T MW\_T ENDDAT

```
DEF SEND()
;----Initializations---- 
MW_T=#SYNC 
;----Instructions----
OPEN_P() 
WRITE() 
CLOSE_P() 
END
```
**Subprograms** Subprogram for opening the channel:

```
DEF OPEN_P()
COPEN(:SER_3, HANDLE) 
IF (HANDLE==0) THEN 
  HALT 
ENDIF 
END
```
Subprogram for sending. Successive formats must be separated by spaces, otherwise misinterpretations are possible:

```
DEF WRITE() 
CWRITE (HANDLE, SW_T, MW_T, "%+#10.4f %+#10.4f %+#10.4f %+#10.4f 
\overline{\phantom{1}} \overline{\phantom{1}} \overline{\$POS_ACT.B, $POS_ACT.C)
IF (SW_T.RET1<>#CMD_OK) THEN
    HALT 
ENDIF 
END
```
Subprogram for closing the channel:

```
DEF CLOSE_P() 
CCLOSE (HANDLE, SC_T)
IF (SC_T.RET1<>#CMD_OK) THEN 
HALT 
ENDIF 
END
```
#### <span id="page-40-3"></span>**7.1.2 Receiving position data**

Robot station 2 receives position data from robot station 1 and applies them as its own current position.

**Main program** The absolute wait is initialized with MW T=#ABS. The wait time is limited to 3 seconds with TIMEOUT=3.0:

**RUKK** 

DEFDAT RECEIVE ;----Declarations---- INT HANDLE, OFFSET REAL TIMEOUT DECL STATE\_T SR\_T, SC\_T DECL MODUS\_T MR\_T ENDDAT

DEF RECEIVE() ;----Initializations----  $MW$ <sup>T=#ABS</sup> TIMEOUT=3.0 ;----Instructions---- OPEN\_P() READ() CLOSE\_P() END

#### **Subprograms** Subprogram for opening the channel:

```
DEF OPEN_P() 
COPEN(:SER_3, HANDLE) 
IF (HANDLE==0) THEN
  HALT 
ENDIF 
END
```
Subprogram for reading. Successive formats must be separated by spaces, otherwise misinterpretations are possible:

```
DEF READ() 
OFFSET=0 
CREAD (HANDLE, SR_T, MR_T, TIMEOUT, OFFSET, "%f %f %f %f %f %f", 
$POS_ACT.X, $POS_ACT.Y, $POS_ACT.Z, $POS_ACT.A, $POS_ACT.B, 
$POS_ACT.C) 
IF (SR_T.RET1<>#DATA_OK) THEN
   HALT 
ENDIF 
END
```
Subprogram for closing the channel:

```
DEF CLOSE_P() 
CCLOSE (HANDLE, SC_T)
IF (SC_T.RET1<>#CMD_OK) THEN
   HALT 
ENDIF 
END
```
### <span id="page-41-1"></span><span id="page-41-0"></span>**7.2 Serial interface: outputting the date**

This program is an example of how CWRITE can be combined with SWRITE.

The program can be expanded so that in addition to the year, month and day, the hours, minutes and seconds can also be written to the TEXT string by SWRITE. In this way, CWRITE can transfer a string in which a total of 12 formats are processed (2 per SWRITE statement). Combination of CWRITE with SWRITE thus makes it possible to bypass the the limitation of CWRITE to 10 formats.

<span id="page-41-2"></span>\$DATE contains the system time and date. DATE is a predefined structure type: DATE INT CSEC, SEC, MIN, HOUR, DAY, MONTH, YEAR.

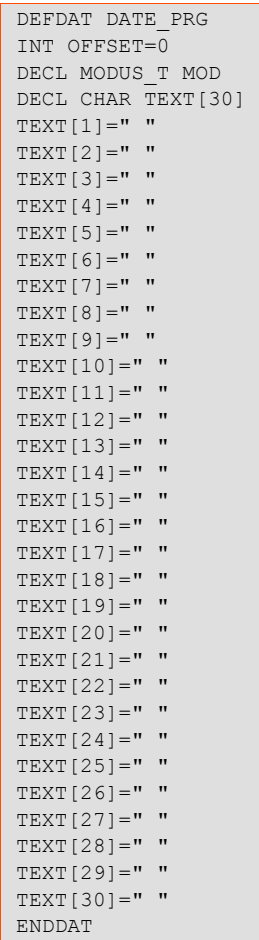

The array elements of TEXT have been initialized individually in the data list. In this way, the result can be read after program execution.

**SRC file** The first "OFFSET=0" in the statements section fills the TEXT string with spaces. In this way, data from previous program executions can be deleted.

> The second "OFFSET=0" prevents the incremented offset from the data list from being applied.

CWRITE writes the TEXT string generated with SWRITE to the channel.

```
DEF DATE_PRG() 
;----Initializations---- 
INT I 
DECL DATE DATE_VAR 
DATE_VAR=$DATE
MOD=#SYNC 
;----Instructions---- 
OFFSET=0 
FOR I= 1 TO 30 
TEXT[I] = " "ENDFOR 
OFFSET=0 
SWRITE(TEXT[], STAT, OFFSET, "%s%d", "YEAR:", DATE_VAR.YEAR)
 OFFSET=10 
SWRITE(TEXT[],STAT,OFFSET,"%s%02d","MONTH:",DATE_VAR.MONTH) 
OFFSET=20 
SWRITE(TEXT[], STAT, OFFSET, "%s%02d", "DAY:", DATE_VAR.DAY)
C_OPEN()
CWRITE(HANDLE, STAT, MOD, "%s", TEXT[])
C_CLOSE() 
END
```
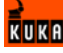

## <span id="page-43-0"></span>**7.3 External module: calling a function by means of LD\_EXT\_FCT**

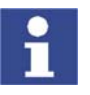

Communication via external modules is not possible in KSS 7.0.

COPEN loads the external module. CWRITE calls the function. CLOSE unloads the external module.

```
DEF FUNCTION()
INT HANDLE 
DECL CHAR STRING[30] 
DECL STATE_T STAT 
DECL MODUS_T MOD 
COPEN(:LD_EXT_FCT1, HANDLE) 
IF HANDLE <=0 THEN
   ERRMSG ("Cannot open ld_ext_fct1") 
ENDIF 
MOD=#SYNC 
STRING[]="test data for ext. mod." 
CWRITE(HANDLE,STAT,MOD,"MyOwnFunction",STRING[]) 
IF STAT.RET<>#DATA_OK THEN
  ERRMSG("Cannot send data to ld_ext_fct1") 
ENDIF 
CCLOSE (HANDLE, STAT)
IF STAT.RET<>#CMD_OK THEN
 ERRMSG("Cannot close ld_ext_fct1") 
ENDIF 
END
```
### <span id="page-43-1"></span>**7.4 Command channel: starting, stopping and deselecting a program**

The program A6.SRC is to be started, stopped and deselected via the command channel. This is done by means of the following program lines in a SUB file.

```
DECL STATE_T STAT 
DECL MODUS_T MODE 
MODE=#SYNC 
... 
;select program A6() 
;to start the program the START-button or 
;an external start-signal is needed 
IF $FLAG[1]==TRUE THEN 
 CWRITE($CMD, STAT, MODE, "RUN/R1/A6()")
  $FLAG[1]=FALSE 
ENDIF 
;stop program A6()
IF $FLAG[2]==TRUE THEN 
 CWRITE($CMD, STAT, MODE, "STOP 1")
  $FLAG[2]=FALSE 
ENDIF 
;cancel program A6() 
IF $FLAG[3]==TRUE THEN 
 CWRITE($CMD, STAT, MODE, "CANCEL 1")
  $FLAG[3]=FALSE 
ENDIF
```
## <span id="page-43-2"></span>**7.5 Combining CREAD/CWRITE with CAST statements**

**Example 1** The integer values 1 to 1024 are written to the channel using a single CWRITE statement. For this purpose, the values are first written to the buffer BIG-STRING[] using CAST\_TO. CWRITE then writes the buffer to the channel.

```
DECL CHAR BIGSTRING[4096] 
... 
OFFSET=0 
FOR n=1 TO 1024
   CAST_TO (BIGSTRING[],OFFSET,N) 
ENDFOR 
CWRITE(HANDLE,STAT,MODEWRITE,"%1.4096r",BIGSTRING[]) 
...
```
**Example 2** A second robot station receives the data from example 1. It reads the data from the channel and writes them to the buffer BIGSTRING\_2[]. The buffer is then written to the VAR variable.

```
DECL CHAR BIGSTRING_2[4096] 
... 
INT VAR[1024] 
... 
OFFSET=0 
CREAD(HANDLE, STAT, MODEREAD, TIMEOUT, OFFSET, "%1.4096r", BIGSTRING_2[])
... 
OFFSET=0 
FOR N=1 to 1024
  CAST_FROM (BIGSTRING 2[], OFFSET, VAR[n])
ENDFOR 
...
```
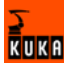

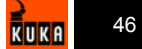

## <span id="page-46-0"></span>**8 Appendix**

## <span id="page-46-1"></span>**8.1 File paths**

<span id="page-46-5"></span>The following table specifies the default paths of all the files referred to in this documentation.

<span id="page-46-9"></span><span id="page-46-8"></span><span id="page-46-7"></span><span id="page-46-6"></span><span id="page-46-4"></span><span id="page-46-3"></span>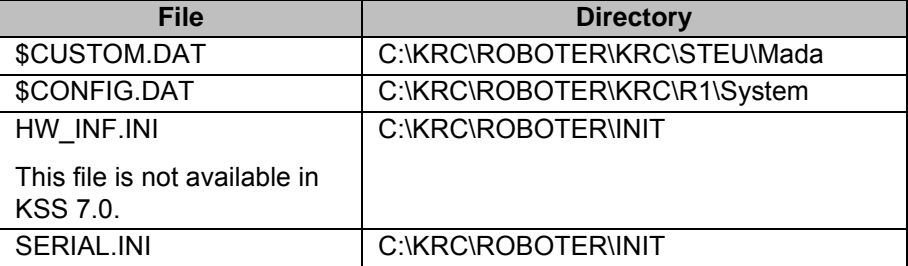

## <span id="page-46-2"></span>**8.2 Hardware requirements**

- **Cables** Connectors: RS232 SUB-D
	- Standard cables, maximum capacitance 2 500 pF/m. Maximum length 15 m.
	- Cables with lower capacitance, e.g. UTP CAT-5 with 55pF/m. Maximum length 45 m.
	- Or KR C with network connection (MFC or network card)

**Connector pin allocation** The serial interfaces of the KR C2 are designed as 9-contact Sub-D connectors.

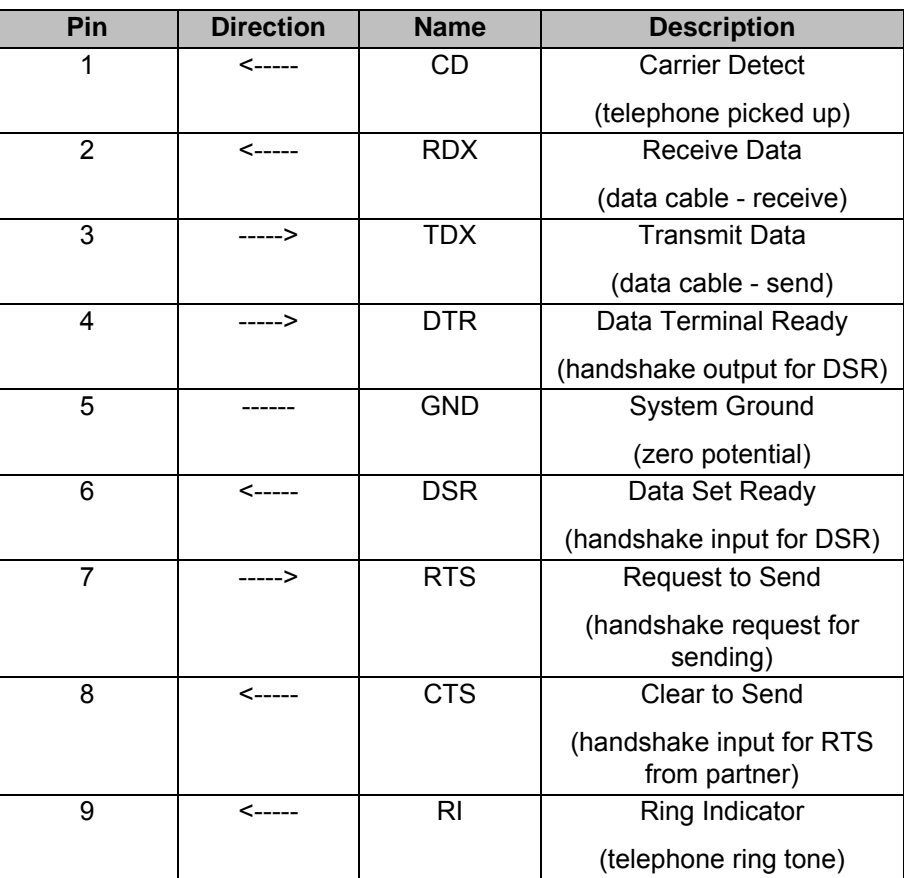

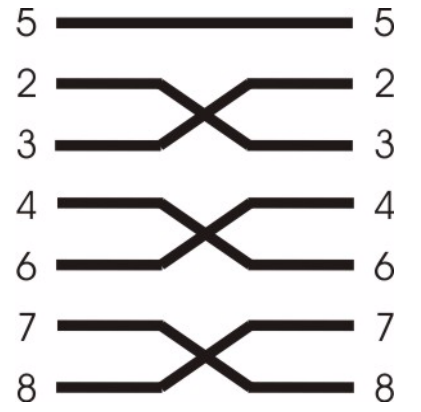

**Fig. 8-1: Connector pin assignment of 9-contact Sub-D connector**

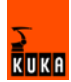

## <span id="page-48-0"></span>**9 KUKA Service**

### <span id="page-48-1"></span>**9.1 Requesting support**

**Introduction** The KUKA Robot Group documentation offers information on operation and provides assistance with troubleshooting. For further assistance, please contact your local KUKA subsidiary.

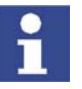

<span id="page-48-5"></span><span id="page-48-4"></span>Faults leading to production downtime are to be reported to the local KUKA subsidiary within one hour of their occurrence.

- **Information** The following information is required for processing a support request:
	- Model and serial number of the robot
	- Model and serial number of the controller
	- $\blacksquare$  Model and serial number of the linear unit (if applicable)
	- **Now Yersion of the KUKA System Software**
	- **DECO** Optional software or modifications
	- Archive of the software
	- **Application used**
	- **Any external axes used**
	- **Description of the problem, duration and frequency of the fault**

### <span id="page-48-3"></span><span id="page-48-2"></span>**9.2 KUKA Customer Support**

**Availability** KUKA Customer Support is available in many countries. Please do not hesitate to contact us if you have any questions.

**Argentina** Ruben Costantini S.A. (Agency) Luis Angel Huergo 13 20 Parque Industrial 2400 San Francisco (CBA) Argentina Tel. +54 3564 421033 Fax +54 3564 428877 ventas@costantini-sa.com

**Australia** Marand Precision Engineering Pty. Ltd. (Agency) 153 Keys Road Moorabbin Victoria 31 89 Australia Tel. +61 3 8552-0600 Fax +61 3 8552-0605 robotics@marand.com.au

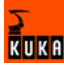

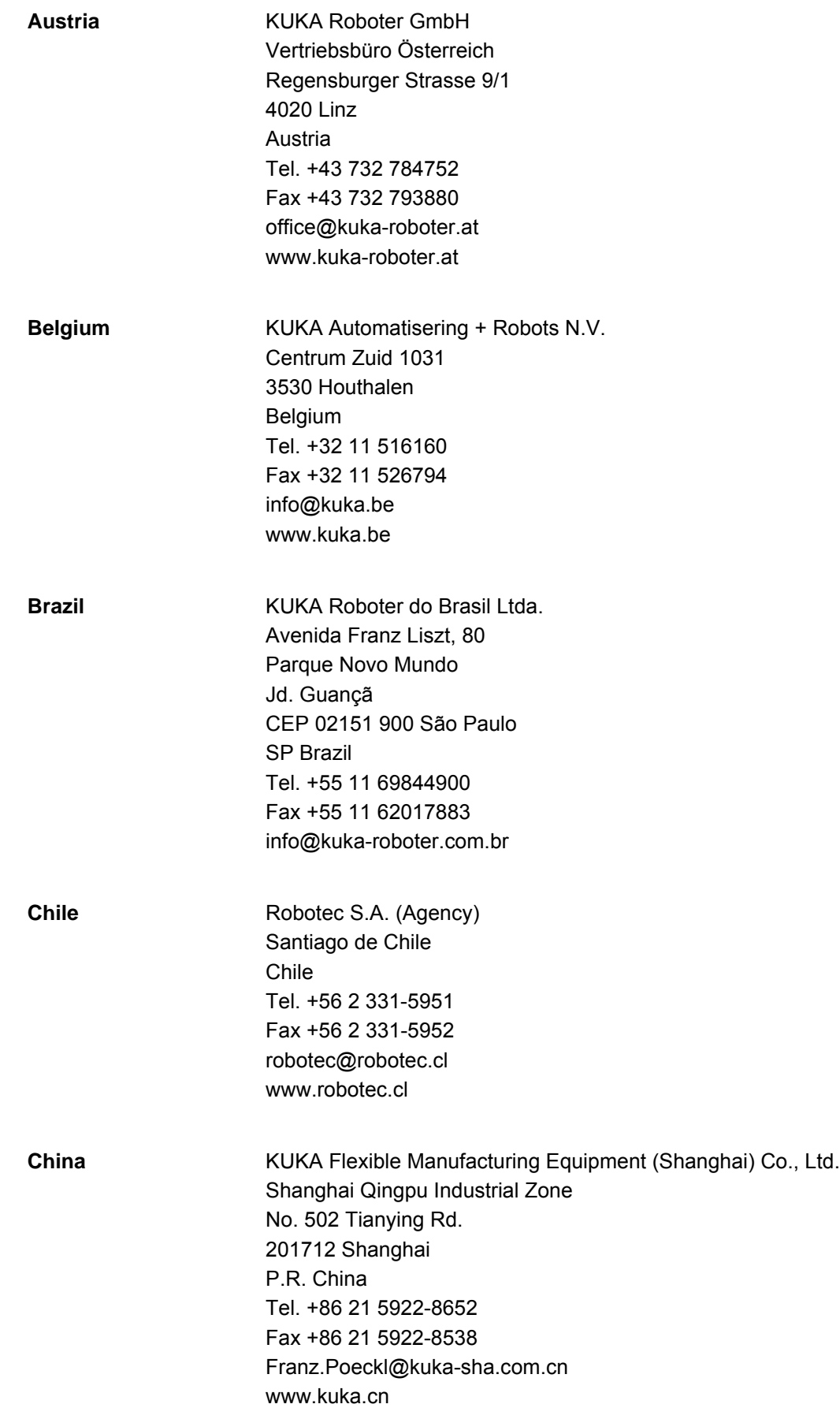

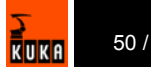

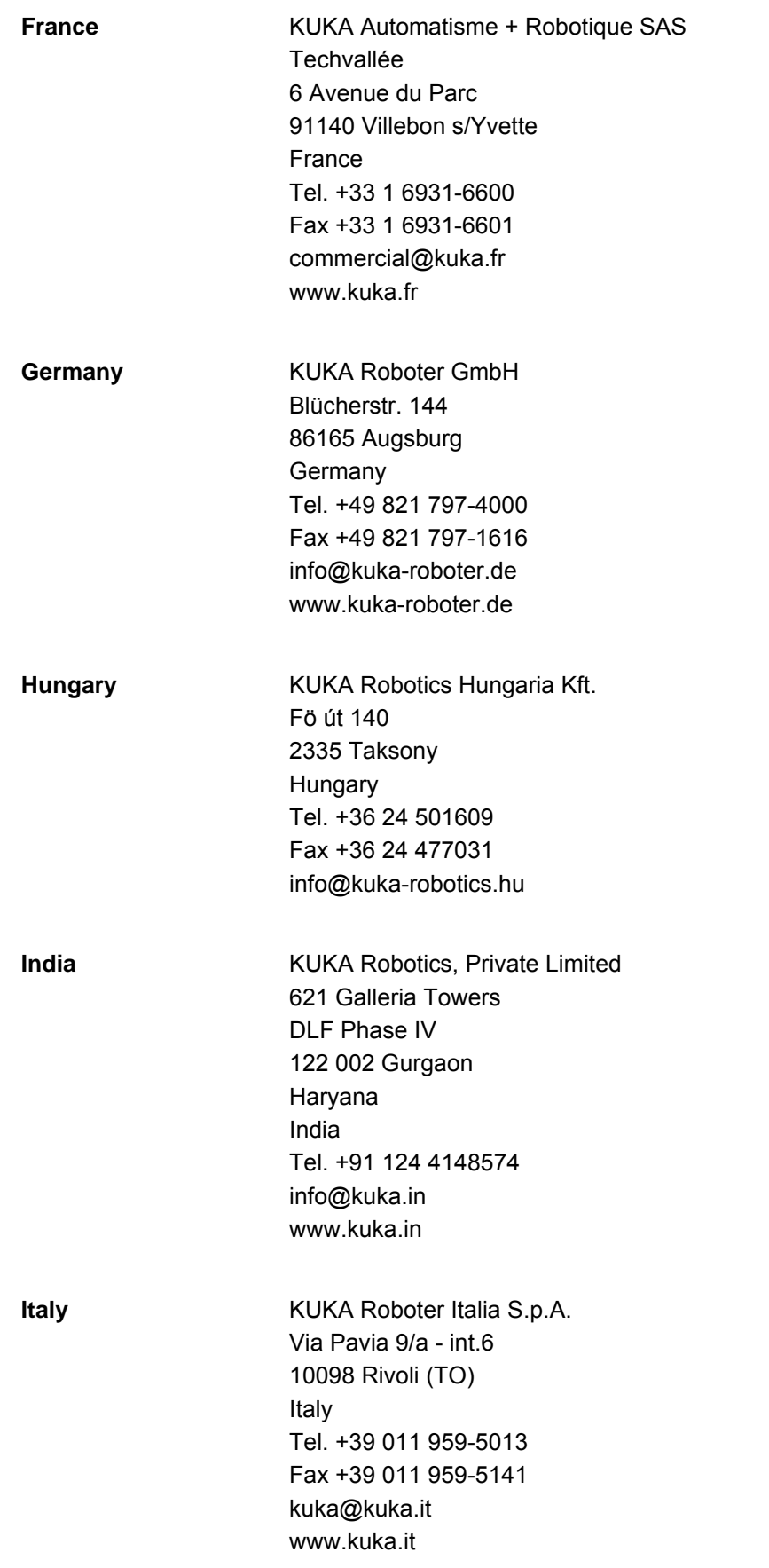

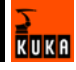

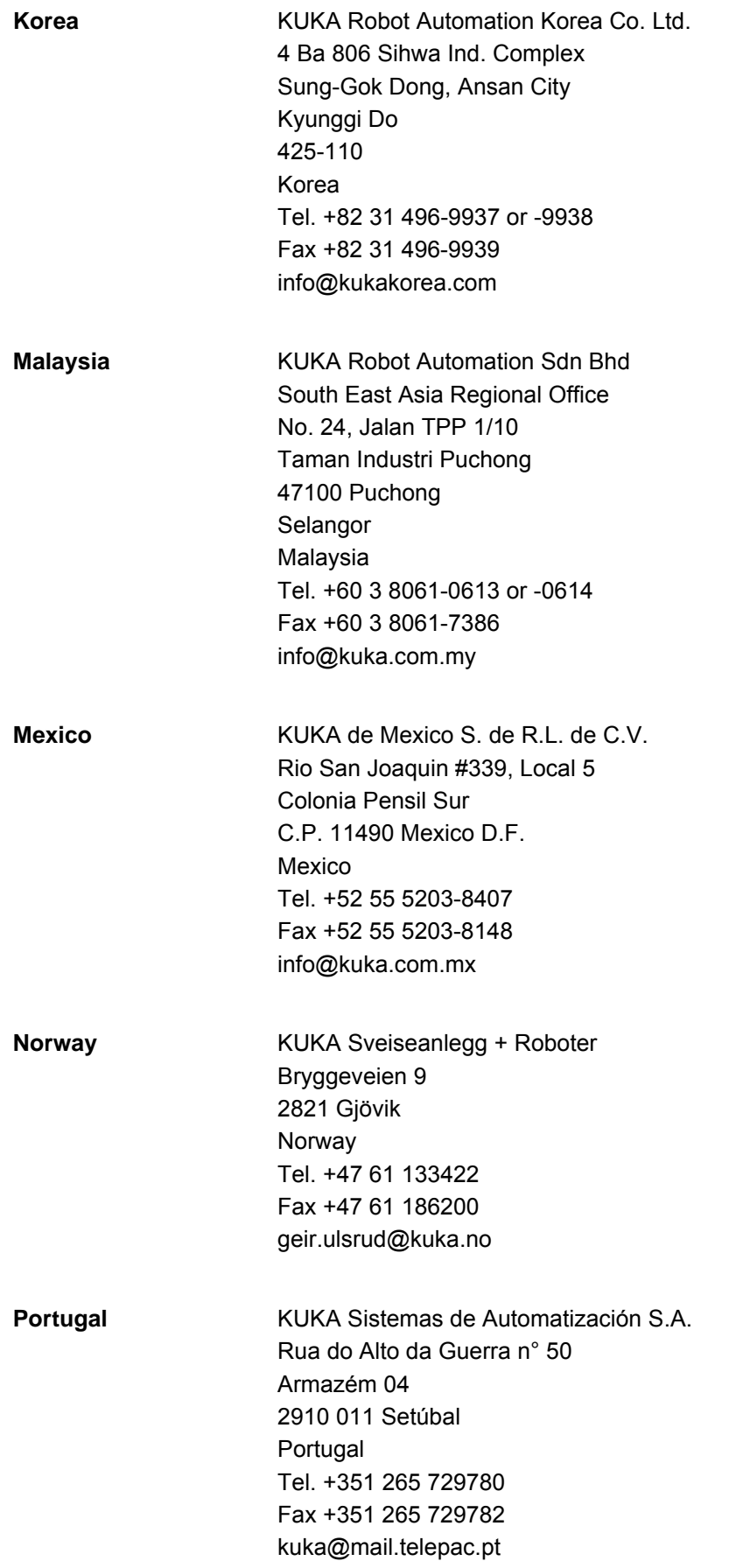

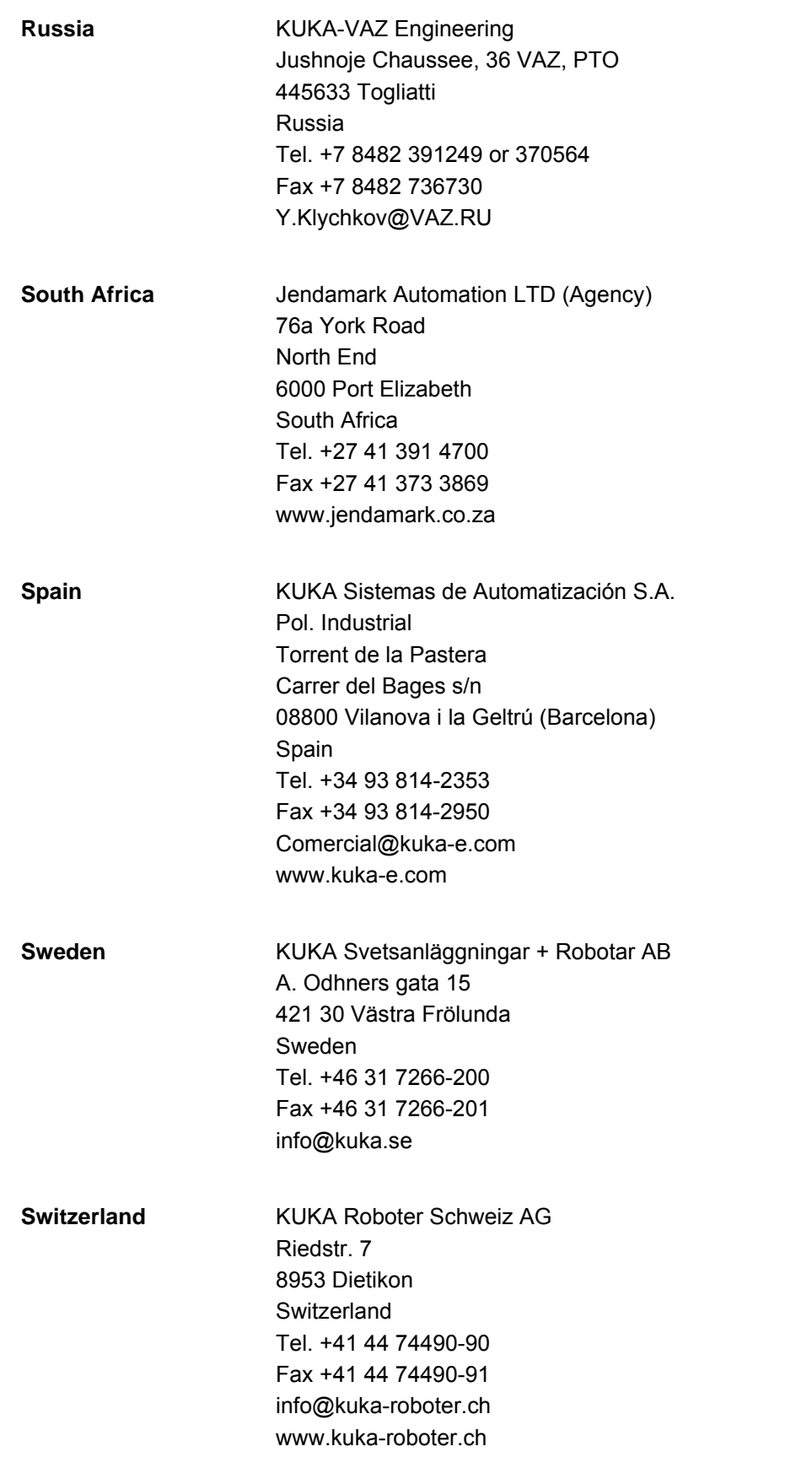

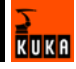

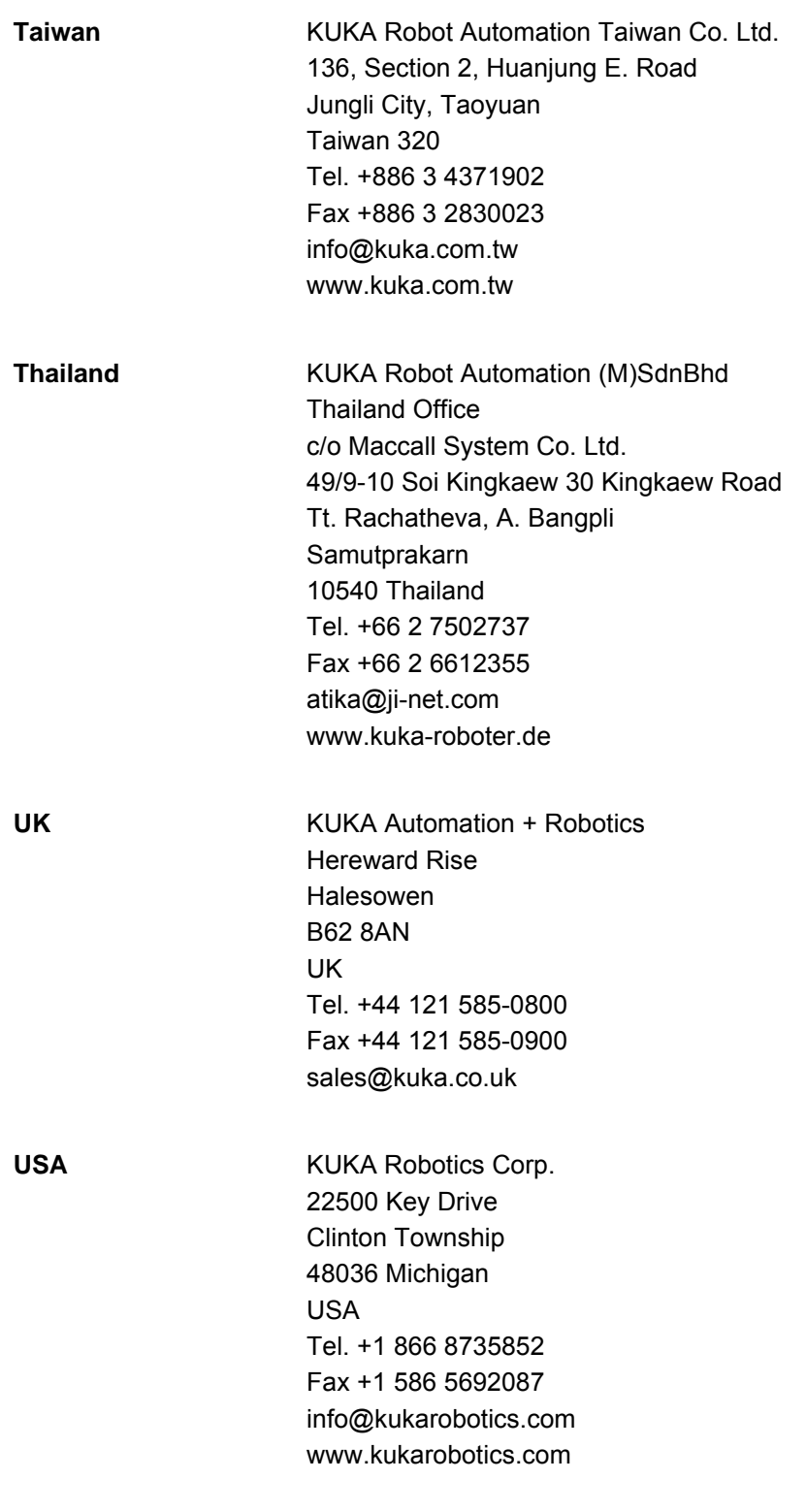

## <span id="page-54-0"></span>**Index**

## **Symbols**

[\\$CMD 26](#page-25-0) [\\$CONFIG.DAT 23,](#page-22-1) [47](#page-46-3) [\\$CUSTOM.DAT 19,](#page-18-2) [22,](#page-21-2) [47](#page-46-4) [\\$DATA\\_LD\\_EXT\\_OBJx 25](#page-24-1) [\\$DATA\\_SERx 25](#page-24-2) [\\$DATE 42](#page-41-2) [\\$EXT\\_MOD\\_x 22](#page-21-3) [\\$PSER\\_x 22](#page-21-4)

#### **Numbers**

[3964R 12,](#page-11-1) [15](#page-14-2) [3964R procedure 12,](#page-11-1) [15](#page-14-2)

#### **A**

[ABS 24](#page-23-0) [Advance run stop 26,](#page-25-1) [27,](#page-26-2) [30,](#page-29-1) [31,](#page-30-0) [32](#page-31-2) [Appendix 47](#page-46-5) [ASYNC 27](#page-26-3)

#### **B**

[BAUD 12](#page-11-2) [Baud rate 12](#page-11-3) [BCC 13,](#page-12-1) [15,](#page-14-3) [17](#page-16-1) [Block check character 15](#page-14-3) [Block parity 15](#page-14-3)

#### **C**

[CAST\\_FROM 32,](#page-31-3) [44](#page-43-3) [CAST\\_TO 30,](#page-29-2) [44](#page-43-3) [CCLOSE 27](#page-26-4) [CHANNEL 22](#page-21-5) [CHAR\\_LEN 12](#page-11-4) [CHAR\\_TIMEOUT 13,](#page-12-2) [15,](#page-14-4) [16,](#page-15-1) [17](#page-16-2) [CIOCTL 27](#page-26-5) [CMD\\_ABORT 34,](#page-33-1) [35](#page-34-2) [CMD\\_OK 34,](#page-33-2) [35](#page-34-3) [CMD\\_STAT 33,](#page-32-2) [34](#page-33-3) [CMD\\_SYN 35](#page-34-4) [CMD\\_TIMEOUT 34](#page-33-4) [Cold start 11](#page-10-5) [COM2 11](#page-10-6) [COM3 11](#page-10-7) [Command channel 10](#page-9-2) [Command interpreter 28](#page-27-1) [COND 25](#page-24-3) [Conversion character 31](#page-30-1) [Conversion characters 37](#page-36-1) [Conversion examples 40](#page-39-1) [COPEN 22](#page-21-6) [CREAD 23](#page-22-2) [CWRITE 25](#page-24-4)

#### **D**

[Data bits 12](#page-11-5) [DATA\\_BLK 34](#page-33-5) [DATA\\_END 34](#page-33-6) [DATA\\_OK 34,](#page-33-7) [35](#page-34-5) [DATE 42](#page-41-2) [Description of functions 7](#page-6-1) [DIN 66003 15](#page-14-5) [Directories 47](#page-46-6) [DLE 13,](#page-12-3) [15,](#page-14-6) [16,](#page-15-2) [17](#page-16-3) [Documentation, robot system 5](#page-4-4) [DSR\\_LINE 14](#page-13-1)

## **E**

[Ethernet interface 9](#page-8-5) [ETX 15,](#page-14-7) [17](#page-16-1) [External modules 9,](#page-8-6) [19](#page-18-3)

## **F**

[File paths 47](#page-46-6) [FMT\\_ERR 34,](#page-33-8) [35](#page-34-6) [Fonts 21](#page-20-3) [Force unload 19](#page-18-4) [Format 35](#page-34-7) [Formatting characters 36](#page-35-1)

### **H**

[Handle 23,](#page-22-3) [26,](#page-25-0) [27,](#page-26-6) [28](#page-27-2) [Handshake procedure 13](#page-12-4) [Hardware 47](#page-46-7) [HITS 33](#page-32-3) [HW\\_INF.INI 11,](#page-10-8) [47](#page-46-8)

#### **I**

[IEEE 754 23](#page-22-4) [Initialization conflict 13,](#page-12-5) [17](#page-16-4) [Interrupt 21,](#page-20-4) [25](#page-24-5) [Introduction 5](#page-4-5)

### **K**

[KUKA Customer Support 49](#page-48-3)

#### **L**

[LD\\_EXT\\_FCT 9,](#page-8-7) [26](#page-25-2) [LD\\_EXT\\_OBJ 9](#page-8-8) [Leave data 19](#page-18-5) [LENGTH 34](#page-33-9) [Little endian format 23,](#page-22-4) [36](#page-35-2) [Low-level protocols 13](#page-12-4)

#### **M**

[MAX\\_RX\\_BUFFER 13](#page-12-6) [MAX\\_TX\\_BUFFER 13](#page-12-7) [MODUS\\_T 24,](#page-23-1) [26](#page-25-3) [MSG\\_NO 33](#page-32-4)

#### **N**

[NAK 16,](#page-15-3) [17](#page-16-5)

#### **O**

[O file 9,](#page-8-5) [19](#page-18-6)

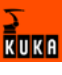

[Offset 24,](#page-23-2) [29,](#page-28-1) [30,](#page-29-3) [31,](#page-30-2) [32](#page-31-4) [Output buffer 13,](#page-12-8) [15](#page-14-8)

#### **P**

[PARITY 12](#page-11-6) [Parity 12](#page-11-7) [Paths 47](#page-46-6) [Priority 13,](#page-12-5) [17](#page-16-6) [PROC 12](#page-11-8) [Program interpreter 10](#page-9-3) [Programming 21](#page-20-5) [Programming, overview 21](#page-20-6) PROTOCOL PRIOR 13

#### **Q**

[QUITT\\_TIMEOUT 13,](#page-12-10) [16](#page-15-4)

#### **R**

[Receive buffer 13,](#page-12-11) [14,](#page-13-2) [15](#page-14-8) [RET1 33,](#page-32-5) [34](#page-33-3) [RX\\_BUFFER 15](#page-14-8)

#### **S**

[Safety instructions 5](#page-4-6) [SEQ 25](#page-24-6) [Serial interface 9,](#page-8-9) [11](#page-10-9) [SERIAL.INI 11,](#page-10-10) [12,](#page-11-9) [13,](#page-12-12) [14,](#page-13-3) [15,](#page-14-3) [17,](#page-16-7) [22,](#page-21-4) [47](#page-46-9) [Service, KUKA Roboter 49](#page-48-4) [SIZE\\_RX\\_BUFFER 13](#page-12-13) [SRC program 22](#page-21-7) [SREAD 28](#page-27-3) [SRVT protocol 12](#page-11-10) [State 33](#page-32-6) [STATE\\_T 33](#page-32-7) [Stop bits 12](#page-11-11) STOP BIT 12 [STX 15,](#page-14-9) [16](#page-15-5) [SUB program 22](#page-21-7) [Support request 49](#page-48-5) [SWRITE 29](#page-28-2) [Symbols 21](#page-20-3) [SYNC 26](#page-25-4)

#### **T**

[TCP/IP 9](#page-8-5) [Telnet 14](#page-13-4) [Timeout 24](#page-23-3) [Training program 5](#page-4-7) [TRANS\\_TIMEOUT 13,](#page-12-14) [17](#page-16-8) [Transmission procedure 12](#page-11-13) TX BUFFER 15

#### **V**

[VxWorks 11](#page-10-11)

#### **W**

[Warnings 5](#page-4-6) [WTC protocol 12](#page-11-10) **X** [XOFF\\_VAL 14](#page-13-5) [Xon/Xoff protocol 13](#page-12-15) [XON\\_VAL 14](#page-13-6)

## <span id="page-56-1"></span><span id="page-56-0"></span>V1.3 19.06.2007 KSS-ED-CRCWR-54-55-70 en [57](#page-56-1) / 57 mm

 $\frac{1}{\sqrt{2}}$ uka